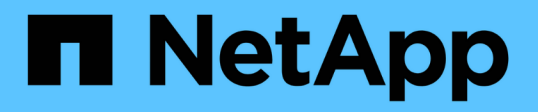

# **Azure NetApp Files** 上的 **Oracle**数据库部署和保护 NetApp Solutions

NetApp April 12, 2024

This PDF was generated from https://docs.netapp.com/zh-cn/netappsolutions/databases/azure\_ora\_nfile\_usecase.html on April 12, 2024. Always check docs.netapp.com for the latest.

# 目录

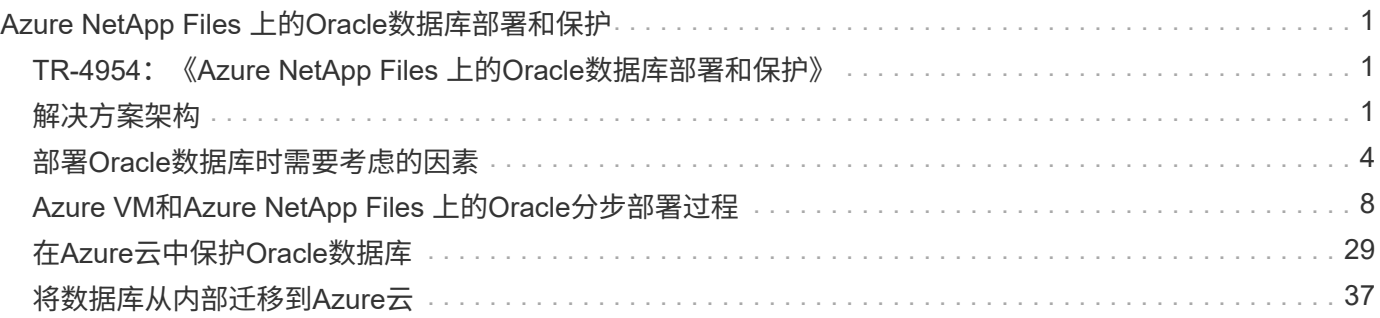

# <span id="page-2-0"></span>**Azure NetApp Files** 上的**Oracle**数据库部署和保护

# <span id="page-2-1"></span>**TR-4954**:《**Azure NetApp Files** 上的**Oracle**数据库部署和保 护》

作者: NetApp公司Allen Cao、Niyaz Mohamed

## 概述

许多任务关键型Oracle企业数据库仍托管在内部、许多企业都希望将这些Oracle数据库迁移到公共云。这 些Oracle数据库通常以应用程序为中心、因此需要用户专用配置、而许多数据库即服务公共云产品都缺少这一功 能。因此、当前的数据库环境要求基于公共云的Oracle数据库解决方案 、该数据库是基于高性能、可扩展的计 算和存储服务构建的、可满足独特的需求。Azure虚拟机计算实例和Azure NetApp Files 存储服务可能是这一难 题中缺少的部分、您可以利用它构建任务关键型Oracle数据库工作负载并将其迁移到公共云。

# **Azure**虚拟机

Azure虚拟机是Azure提供的多种按需、可扩展计算资源之一。通常、如果您需要比其他选项更好地控制计算环 境、则可以选择虚拟机。Azure虚拟机提供了一种快速简单的方法来创建运行Oracle数据库所需的特定配置的计 算机、无论该数据库是用于计算密集型工作负载还是内存密集型工作负载。Azure虚拟网络中的虚拟机可以轻松 连接到您组织的网络、例如、通过安全的VPN通道。

# **Azure NetApp** 文件 **(ANF)**

Azure NetApp Files 是一项完全受管的Microsoft服务、它可以让您的数据库工作负载以前所未有的速度更安全地 迁移到云中。它旨在满足在云中运行高性能工作负载(例如Oracle数据库)的核心要求、并提供了能够反映实 际IOPS需求范围、低延迟、高可用性、高持久性、大规模易管理性的性能层。以及快速高效的备份、恢复和克 隆。之所以能够提供这些功能、是因为Azure NetApp Files 基于在Azure数据中心环境中运行的物理全闪 存NetApp ONTAP 系统。Azure NetApp Files 完全集成到Azure DC和门户中、客户可以使用与任何其他Azure对 象相同的舒适图形界面和API来创建和管理共享文件。借助Azure NetApp文件、您可以在不增加风险、成本或时 间的情况下充分发挥Azure的全部功能、并信任Azure自带的唯一企业级文件服务。

# 结论

本文档详细介绍了如何使用Azure虚拟机和Azure NetApp Files 存储服务部署、配置和保护Oracle数据库、该服 务可提供与内部系统类似的性能和持久性。有关最佳实践指导、请参见TR-4780 ["Microsoft Azure](https://www.netapp.com/media/17105-tr4780.pdf)[上的](https://www.netapp.com/media/17105-tr4780.pdf)[Oracle](https://www.netapp.com/media/17105-tr4780.pdf)[数](https://www.netapp.com/media/17105-tr4780.pdf) [据库](https://www.netapp.com/media/17105-tr4780.pdf)["](https://www.netapp.com/media/17105-tr4780.pdf)。更重要的是、NetApp还提供了自动化工具包、可自动执行在Azure公共云中部署、配置、数据保护、迁 移和管理Oracle数据库工作负载所需的大部分任务。这些自动化工具包可从NetApp公共GitHub站点下载: ["NetApp-Automation"](https://github.com/NetApp-Automation/)。

# <span id="page-2-2"></span>解决方案架构

以下架构图展示了在Azure VM实例和Azure NetApp Files 存储上部署高可用性Oracle数据 库的情况。

在环境中、Oracle计算实例通过Azure服务VM控制台进行部署。控制台提供了多种Azure实例类型。NetApp建议 部署一个面向数据库的Azure VM实例、以满足您的预期工作负载。

另一方面、Oracle数据库存储则通过Azure控制台提供的Azure NetApp Files 服务进行部署。随后、Oracle二 进制卷、数据卷或日志卷将显示并挂载到Azure VM实例Linux主机上。

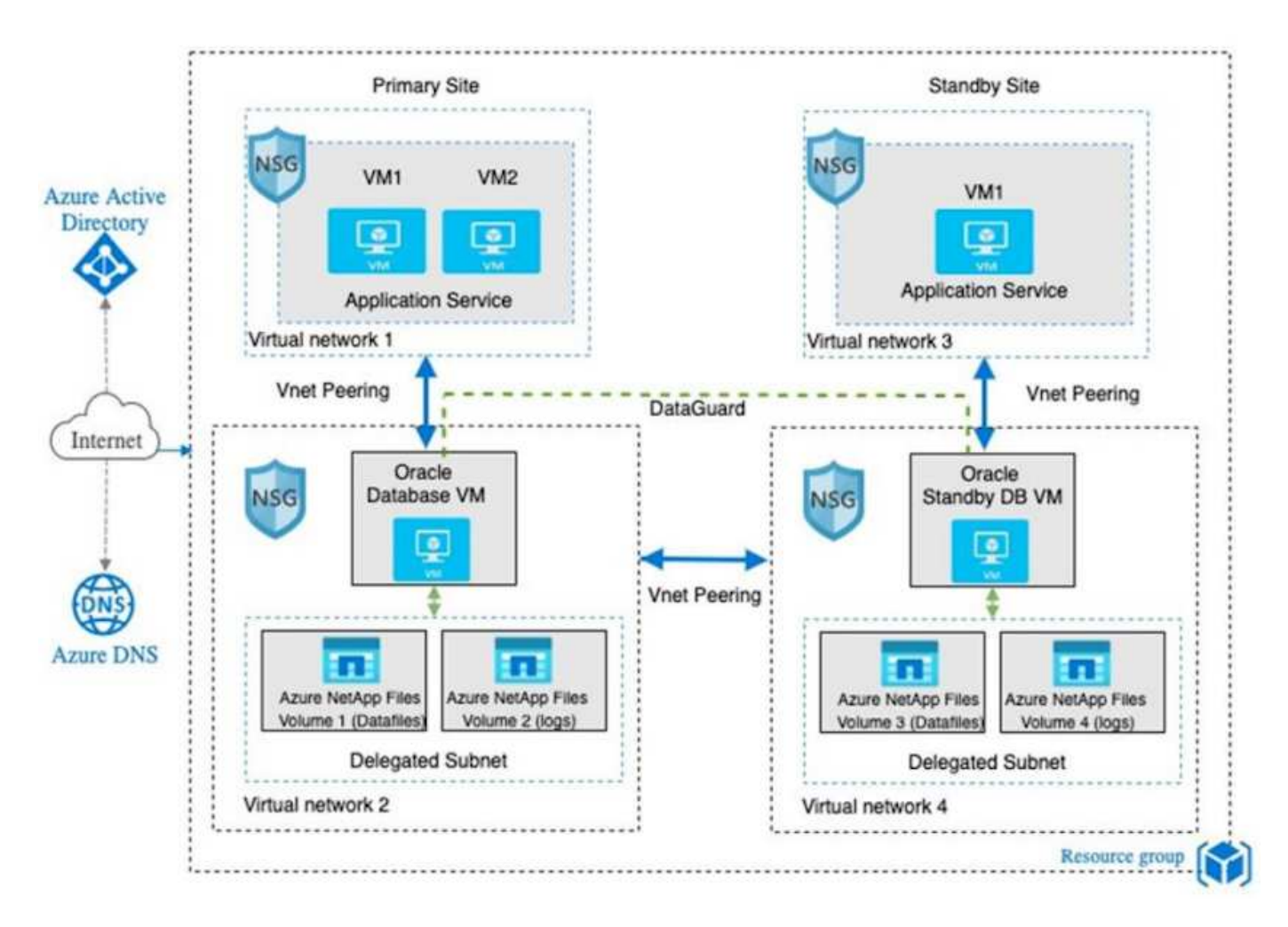

在许多方面、在Azure云中实施Azure NetApp Files 与具有许多内置冗余功能(例如RAID和双控制器)的内 部ONTAP 数据存储架构非常相似。对于灾难恢复、可以在不同区域设置备用站点、并且可以使用应用程序级复 制(例如Oracle Data Guard)将数据库与主站点同步。

在我们对Oracle数据库部署和数据保护进行的测试验证中、Oracle数据库部署在一个Azure虚拟机上、如下图所 示:

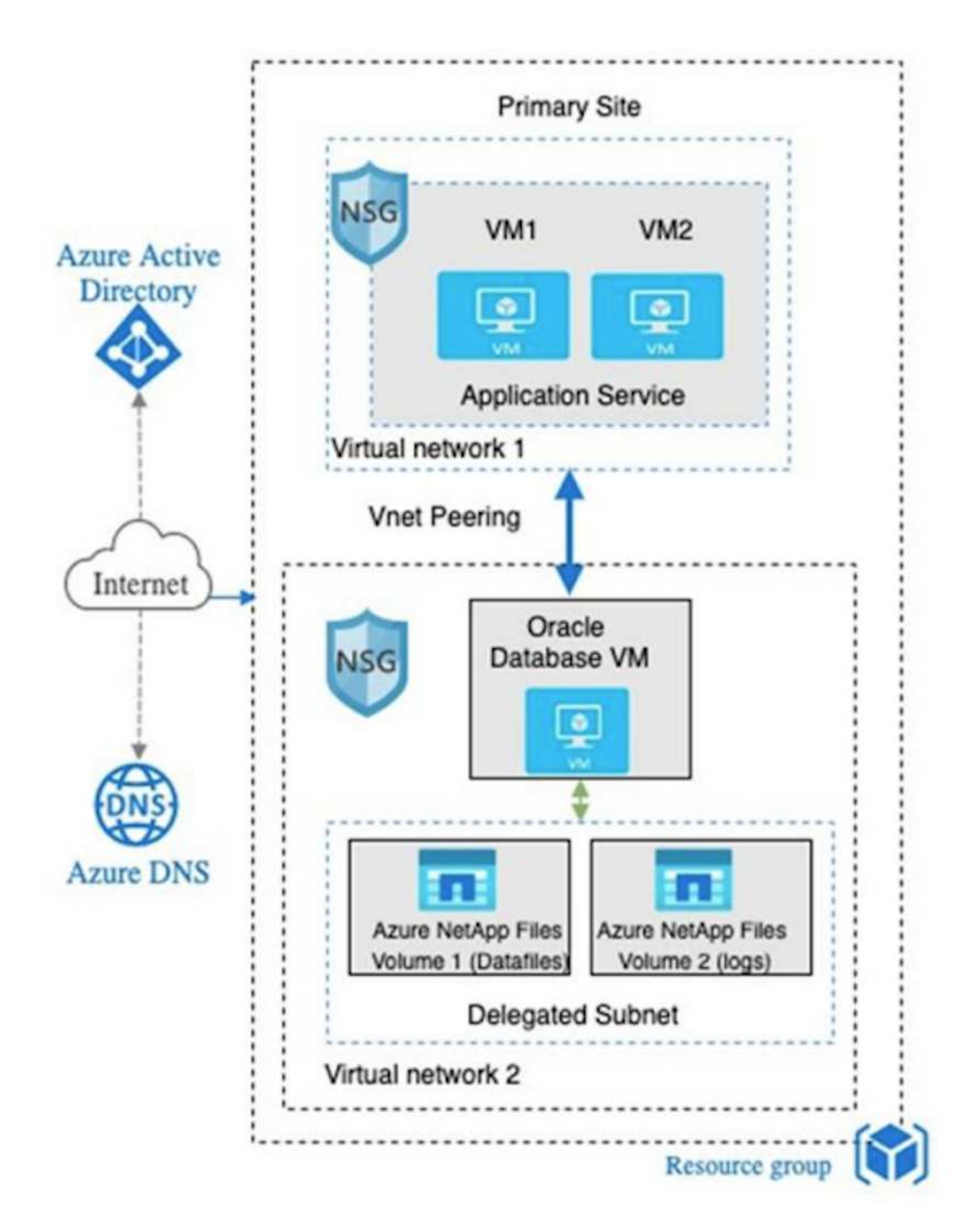

Azure Oracle环境可通过Ansible控制器节点进行管理、以便使用NetApp提供的用于数据库部署、备份、恢复和 数据库迁移的工具包实现自动化。可以并行执行对Oracle Azure VM实例操作系统内核或Oracle修补的任何更

新、以使主系统和备用系统保持同步。事实上、初始工具包可以轻松扩展、以便在需要时执行日常Oracle任务。 如果您需要有关设置CLI Ansible控制器的帮助、请参见 ["NetApp](https://docs.netapp.com/us-en/netapp-solutions/automation/automation_introduction.html) [解决方案](https://docs.netapp.com/us-en/netapp-solutions/automation/automation_introduction.html)[自动化](https://docs.netapp.com/us-en/netapp-solutions/automation/automation_introduction.html)["](https://docs.netapp.com/us-en/netapp-solutions/automation/automation_introduction.html) 开始使用。

# <span id="page-5-0"></span>部署**Oracle**数据库时需要考虑的因素

公有 云为计算和存储提供了多种选择、使用正确类型的计算实例和存储引擎是开始部署数 据库的好地方。您还应选择针对Oracle数据库进行优化的计算和存储配置。

以下各节介绍在采用Azure NetApp Files 存储的Azure虚拟机实例上的Azure公共云中部署Oracle数据库时的主要 注意事项。

# **VM**类型和规模估算

选择合适的VM类型和大小对于优化公共云中关系数据库的性能非常重要。Azure虚拟机提供了各种计算实例、 可用于托管Oracle数据库工作负载。请参见Microsoft文档 ["Azure](https://docs.microsoft.com/en-us/azure/virtual-machines/sizes)[中虚拟机的大](https://docs.microsoft.com/en-us/azure/virtual-machines/sizes)[小](https://docs.microsoft.com/en-us/azure/virtual-machines/sizes)["](https://docs.microsoft.com/en-us/azure/virtual-machines/sizes) 不同类型的Azure虚拟机及其 规模估算。一般来说、NetApp建议使用通用Azure虚拟机来部署中小型Oracle数据库。对于部署大型Oracle数据 库、适合使用经过内存优化的Azure VM。利用更多可用RAM、可以配置更大的Oracle SGA或智能闪存缓存、以 减少物理I/O、进而提高数据库性能。

Azure NetApp Files 用作连接到Azure虚拟机的NFS挂载、可提供更高的吞吐量、并通过本地存储克服存储优化 的VM吞吐量限制。因此、在Azure NetApp Files 上运行Oracle可以减少可获得许可的Oracle CPU核心数量和许 可成本。请参见 ["TR-4780](https://www.netapp.com/media/17105-tr4780.pdf)[:](https://www.netapp.com/media/17105-tr4780.pdf)[Microsoft Azure](https://www.netapp.com/media/17105-tr4780.pdf)[上的](https://www.netapp.com/media/17105-tr4780.pdf)[Oracle](https://www.netapp.com/media/17105-tr4780.pdf)[数据库](https://www.netapp.com/media/17105-tr4780.pdf)["](https://www.netapp.com/media/17105-tr4780.pdf)第7节—Oracle许可的工作原理

需要考虑的其他因素包括:

- 根据工作负载特征选择正确的vCPU和RAM组合。随着VM上的RAM大小增加、vCPU核心数也会增加。由 于Oracle许可证费用是按vCPU核心数收取的、因此应在某一时刻保持平衡。
- 向VM添加交换空间。默认Azure VM部署不会创建交换空间、而交换空间对于数据库来说并不是最佳选择。

# **Azure NetApp Files** 性能

Azure NetApp Files 卷从客户必须在其Azure NetApp Files 存储帐户中配置的容量池中分配。每个容量池的分配 如下:

- 定义整体性能功能的服务级别。
- 最初为此容量池配置的存储容量或分层。一种服务质量(QoS)级别、用于定义每个已配置空间的总最大吞吐 量。

服务级别和初始配置的存储容量决定了特定Oracle数据库卷的性能级别。

### **1. Azure NetApp Files** 的服务级别

Azure NetApp Files 支持三种服务级别:"超"、"高级"和"标准"。

- \*超存储。\*此层可为分配的卷配额的每1 TiB提供高达128 MiB的吞吐量。
- \*高级存储。\*此层分配的卷配额每1 TiB可提供高达64 MiB的吞吐量。
- \*标准存储。\*此层可为分配的卷配额的每1 TiB提供高达16 MiB的吞吐量。

### **2.**容量池和服务质量

每个所需的服务级别都与已配置容量相关、并包括一个服务质量(QoS)级别、用于定义已配置空间的总最大吞吐 量。

例如、具有高级服务级别的10 TiB配置单容量池可为该容量池中的所有卷提供10倍64 MBps的整体可用吞吐量、 因此、640 MBps可提供40、000 (16 K)个IOPS或80、000 (8 K)个IOPS。

最小容量池大小为4 TiB。您可以根据工作负载需求的变化以1 TiB为增量更改容量池的大小、以管理存储需求和 成本。

**3.**计算数据库卷的服务级别

Oracle数据库卷的吞吐量限制由以下因素组合决定:卷所属容量池的服务级别以及分配给卷的配额。

下图显示了如何计算Oracle数据库卷的吞吐量限制。

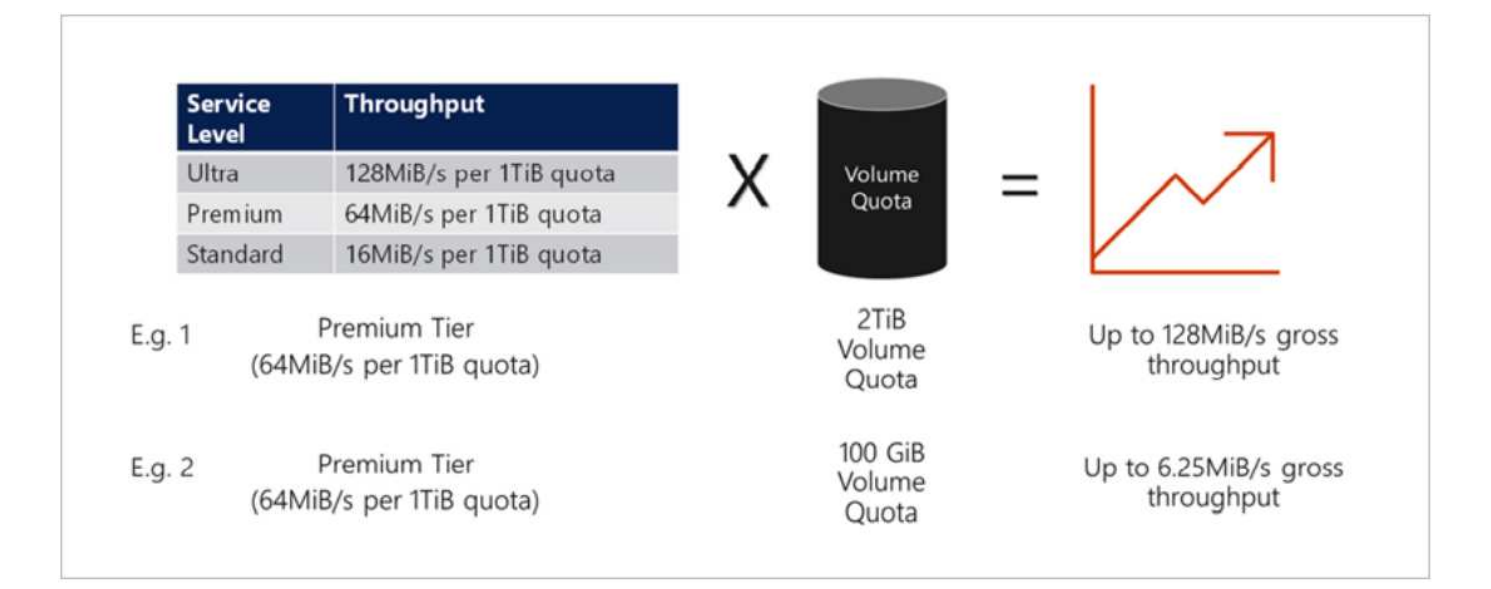

在示例1中、如果容量池中的高级存储层分配了2 TiB的配额、则该卷的吞吐量限制为128 MiBps (2 TiB \* 64 MiBps)。无论容量池大小或实际卷占用情况如何、此方案都适用。

在示例2中、如果容量池中的高级存储层分配了100 GiB的配额、则该卷的吞吐量限制为6.25 MiBps (0.09765625TiB \* 64 MiBps)。无论容量池大小或实际卷占用情况如何、此方案都适用。

请注意、最小卷大小为100GiB。

存储布局和设置

NetApp建议采用以下存储布局:

• 对于小型数据库、对所有Oracle文件使用单个卷布局。

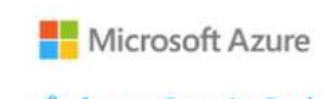

Microsoft Azure

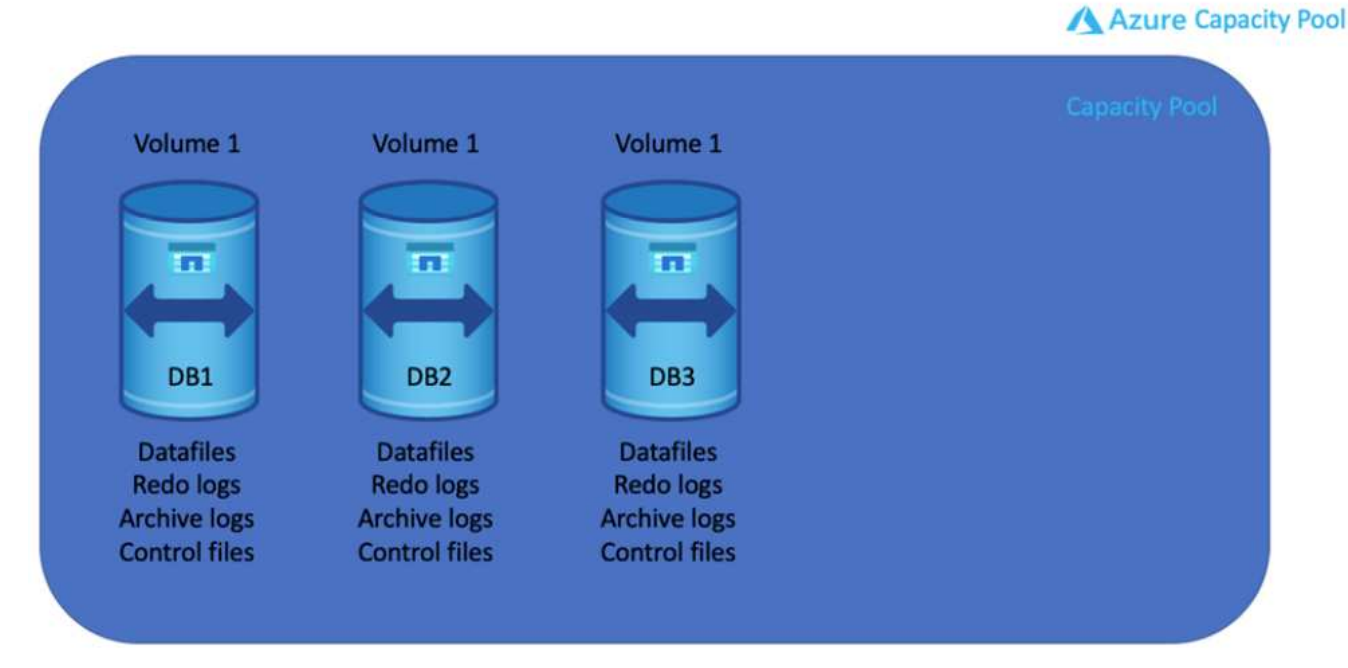

• 对于大型数据库、建议的卷布局为多个卷:一个用于Oracle数据和一个重复的控制文件、一个用于Oracle活 动日志、归档日志和控制文件。NetApp强烈建议为Oracle二进制文件而不是本地驱动器分配一个卷、以便可 以将数据库重新定位到新主机并快速还原。

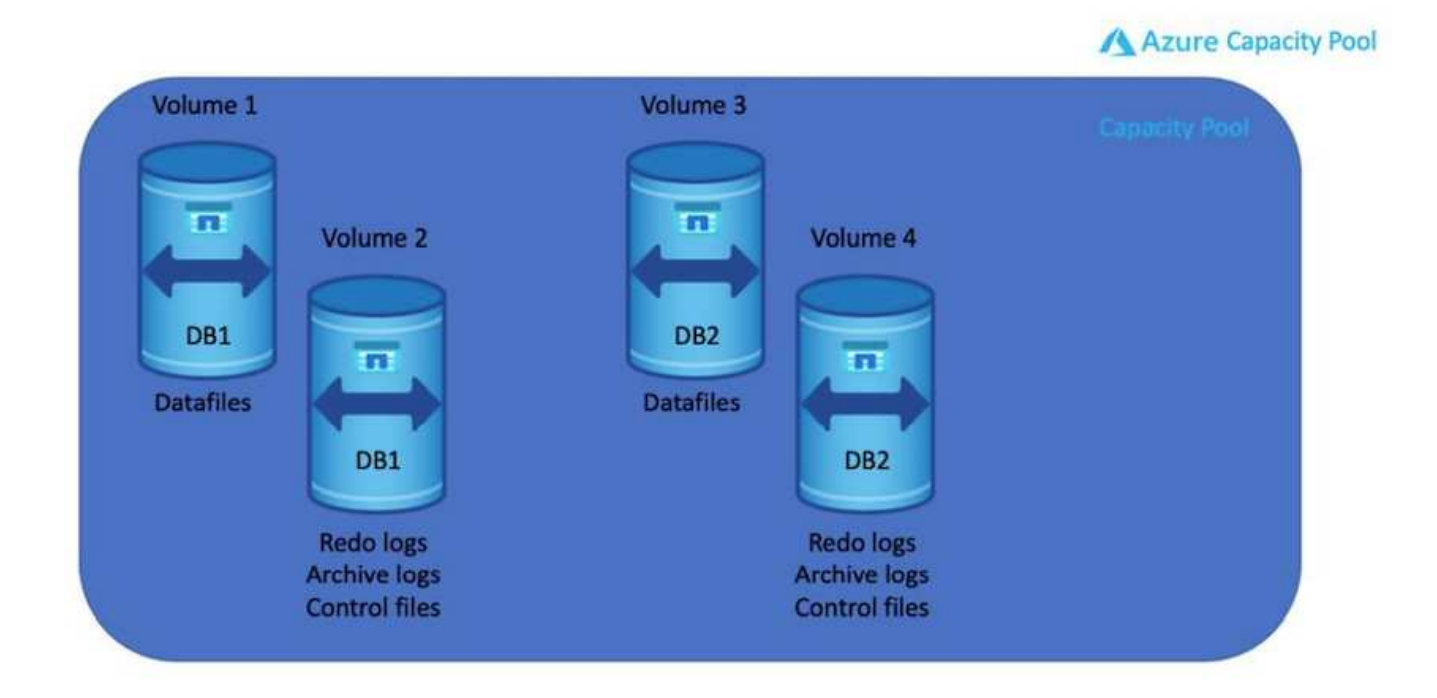

# **NFS** 配置

最常见的操作系统Linux具有原生 NFS功能。Oracle提供了一个直接NFS (DNFS)客户端、该客户端本机集成 到Oracle中。Oracle DNFS可绕过操作系统缓存并启用并行处理以提高数据库性能。Oracle支持NFSv3的时间已 超过20年、而Oracle 12.1.0.2及更高版本支持NFSv4。

通过使用DNFS (自Oracle 11g起提供)、在Azure虚拟机上运行的Oracle数据库可以比本机NFS客户端驱动更多 的I/O。使用NetApp自动化工具包自动部署Oracle会自动在NFSv3上配置DNFS。

下图展示了采用Oracle DNFS的Azure NetApp Files 上的SLOB基准测试。

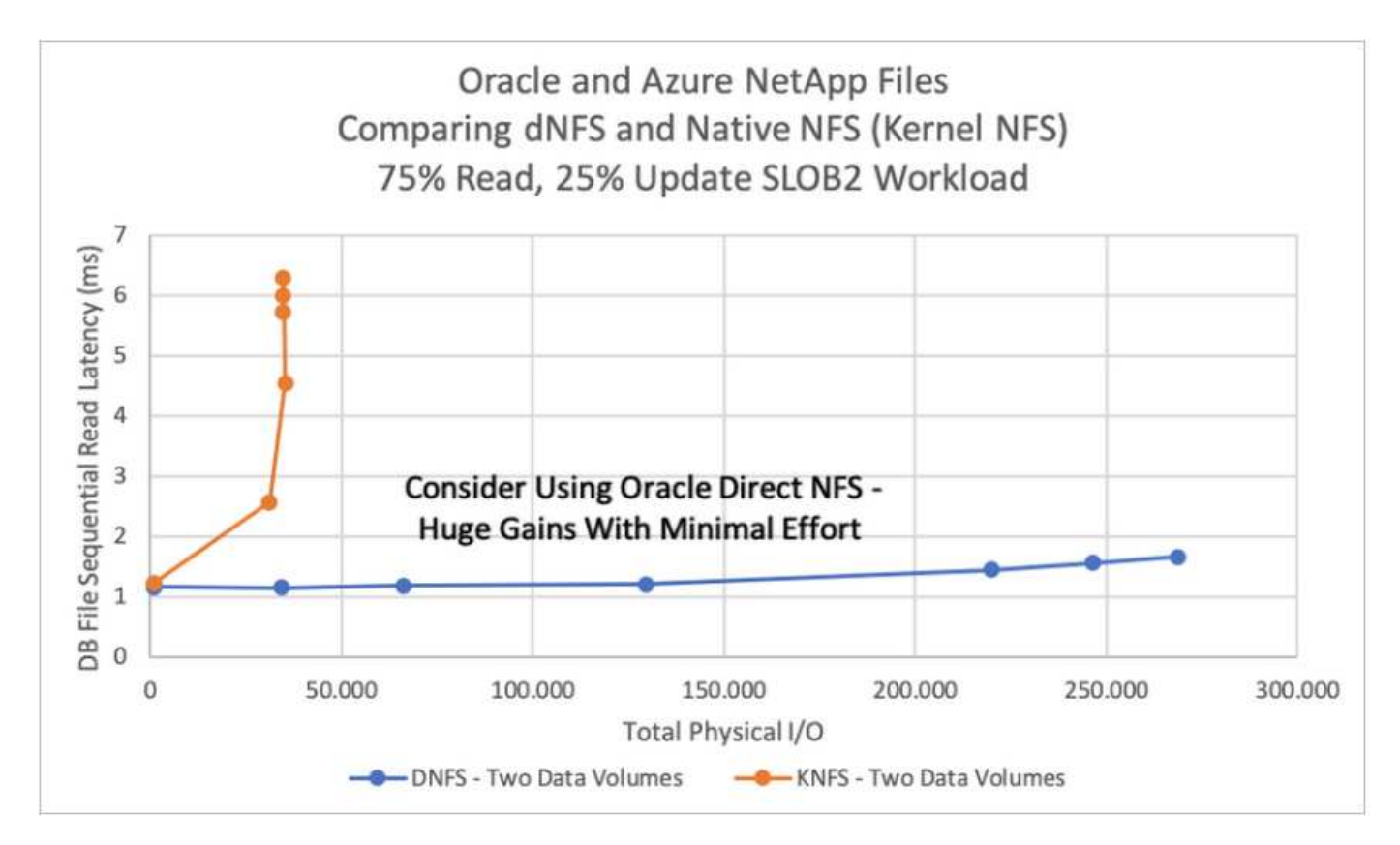

需要考虑的其他因素:

• TCP插槽表是主机总线适配器(host-bus-adapter、HBA)队列深度的NFS等效项。这些表可控制任何时候都可 以处理的NFS操作的数量。默认值通常为16、该值太低、无法实现最佳性能。在较新的Linux内核上会出现 相反的问题、这会自动将TCP插槽表限制增加到使NFS服务器充满请求的级别。

为了获得最佳性能并防止出现性能问题、请将控制TCP插槽表的内核参数调整为128。

sysctl -a | grep tcp.\*.slot table

• 下表提供了单个Linux NFSv3实例的建议NFS挂载选项。

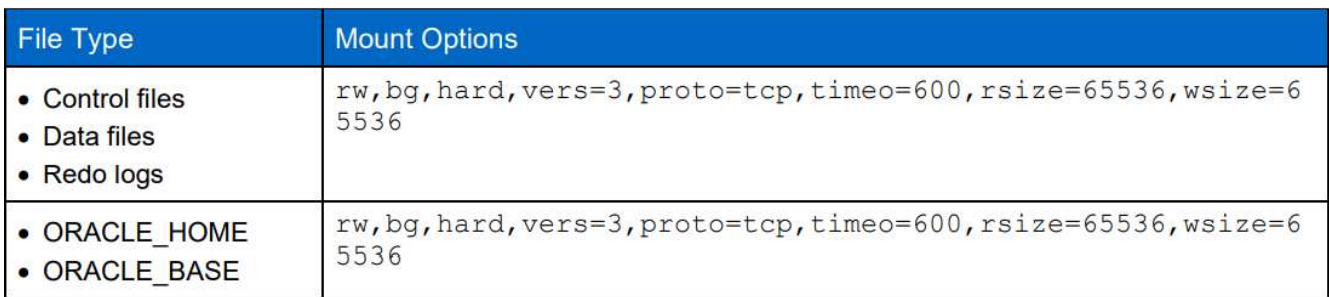

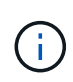

在使用DNFS之前、请验证是否已安装Oracle文档1495104.1中所述的修补程序。NetApp针 对NFSv3和NFSv4的支持列表不包括特定的操作系统。支持所有符合RFC的操作系统。在联 机IMT 中搜索NFSv3或NFSv4支持时、请勿选择特定操作系统、因为不会显示任何匹配项。常规 策略隐式支持所有操作系统。

# <span id="page-9-0"></span>**Azure VM**和**Azure NetApp Files** 上的**Oracle**分步部署过程

# 通过**Azure**门户控制台使用适用于**Oracle**的**ANF**部署**Azure**虚拟机

如果您是Azure的新用户、则首先需要设置Azure帐户环境。这包括注册您的组织以使用Azure Active Directory。以下部分总结了这些步骤。有关详细信息、请参见特定于Azure的链接文档。

创建和使用**Azure**资源

设置Azure环境并创建帐户并将其与订阅关联后、您可以使用帐户登录到Azure门户以创建运行Oracle所需的资 源。

**1.**创建虚拟网络或**vNet**

Azure虚拟网络(vNet)是Azure中专用网络的基本组件。VNet支持Azure虚拟机(VM)等多种类型的Azure资源安全 地相互通信、并与Internet和内部网络进行通信。在配置Azure VM之前、必须先配置vNet (部署VM的位置)。

请参见 ["](https://docs.microsoft.com/en-us/azure/virtual-network/quick-create-portal)[使用](https://docs.microsoft.com/en-us/azure/virtual-network/quick-create-portal)[Azure](https://docs.microsoft.com/en-us/azure/virtual-network/quick-create-portal)[门户创建虚拟网络](https://docs.microsoft.com/en-us/azure/virtual-network/quick-create-portal)["](https://docs.microsoft.com/en-us/azure/virtual-network/quick-create-portal) 创建vNet。

**2.**为**ANF**创建**NetApp**存储帐户和容量池

在此部署场景中、Azure VM操作系统使用常规Azure存储进行配置、但ANF卷配置为通过NFS运行Oracle数据 库。首先、您需要创建NetApp存储帐户和容量池来托管存储卷。

请参见 ["](https://docs.microsoft.com/en-us/azure/azure-netapp-files/azure-netapp-files-quickstart-set-up-account-create-volumes?tabs=azure-portal)[设](https://docs.microsoft.com/en-us/azure/azure-netapp-files/azure-netapp-files-quickstart-set-up-account-create-volumes?tabs=azure-portal)[置](https://docs.microsoft.com/en-us/azure/azure-netapp-files/azure-netapp-files-quickstart-set-up-account-create-volumes?tabs=azure-portal)[Azure NetApp Files](https://docs.microsoft.com/en-us/azure/azure-netapp-files/azure-netapp-files-quickstart-set-up-account-create-volumes?tabs=azure-portal) [并创建](https://docs.microsoft.com/en-us/azure/azure-netapp-files/azure-netapp-files-quickstart-set-up-account-create-volumes?tabs=azure-portal)[NFS](https://docs.microsoft.com/en-us/azure/azure-netapp-files/azure-netapp-files-quickstart-set-up-account-create-volumes?tabs=azure-portal)[卷](https://docs.microsoft.com/en-us/azure/azure-netapp-files/azure-netapp-files-quickstart-set-up-account-create-volumes?tabs=azure-portal)["](https://docs.microsoft.com/en-us/azure/azure-netapp-files/azure-netapp-files-quickstart-set-up-account-create-volumes?tabs=azure-portal) 设置ANF容量池。

### **3.**为**Oracle**配置**Azure VM**

根据您的工作负载、确定您需要哪种类型的Azure VM以及要为Oracle部署的VM vCPU和RAM的大小。然后、 在Azure控制台中、单击虚拟机图标以启动虚拟机部署工作流。

1. 在Azure VM页面中、单击\*创建\*、然后选择\* Azure虚拟机\*。

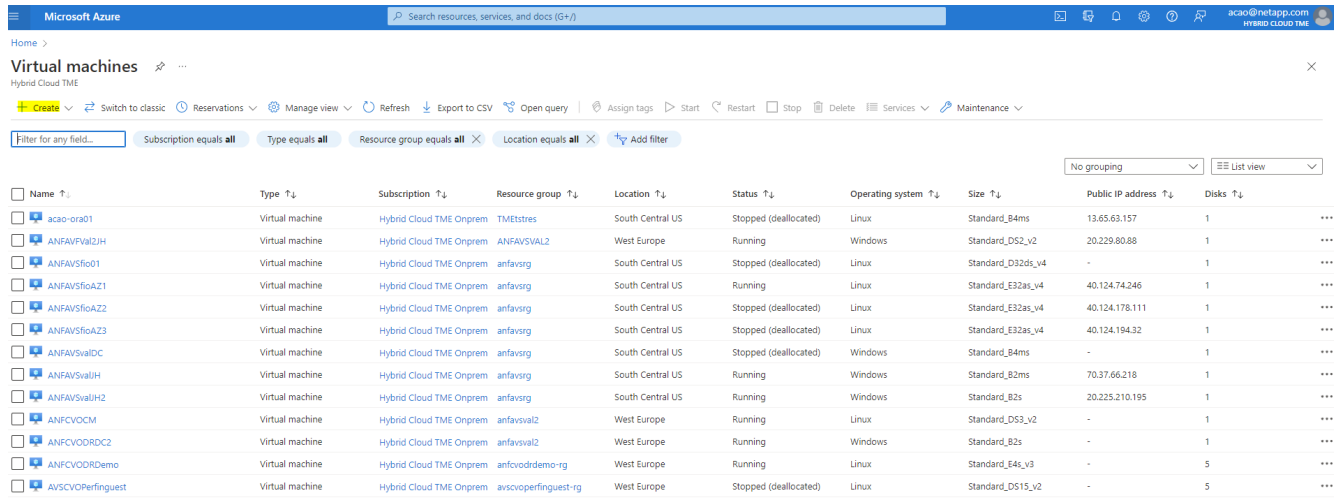

# 2. 选择部署的订阅ID、然后选择资源组、区域、主机名、VM映像、大小、和身份验证方法。转到磁盘页面。

# Create a virtual machine

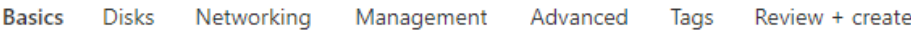

Create a virtual machine that runs Linux or Windows. Select an image from Azure marketplace or use your own customized image. Complete the Basics tab then Review + create to provision a virtual machine with default parameters or review each tab for full customization. Learn more o'

#### **Project details**

Select the subscription to manage deployed resources and costs. Use resource groups like folders to organize and manage all your resources.

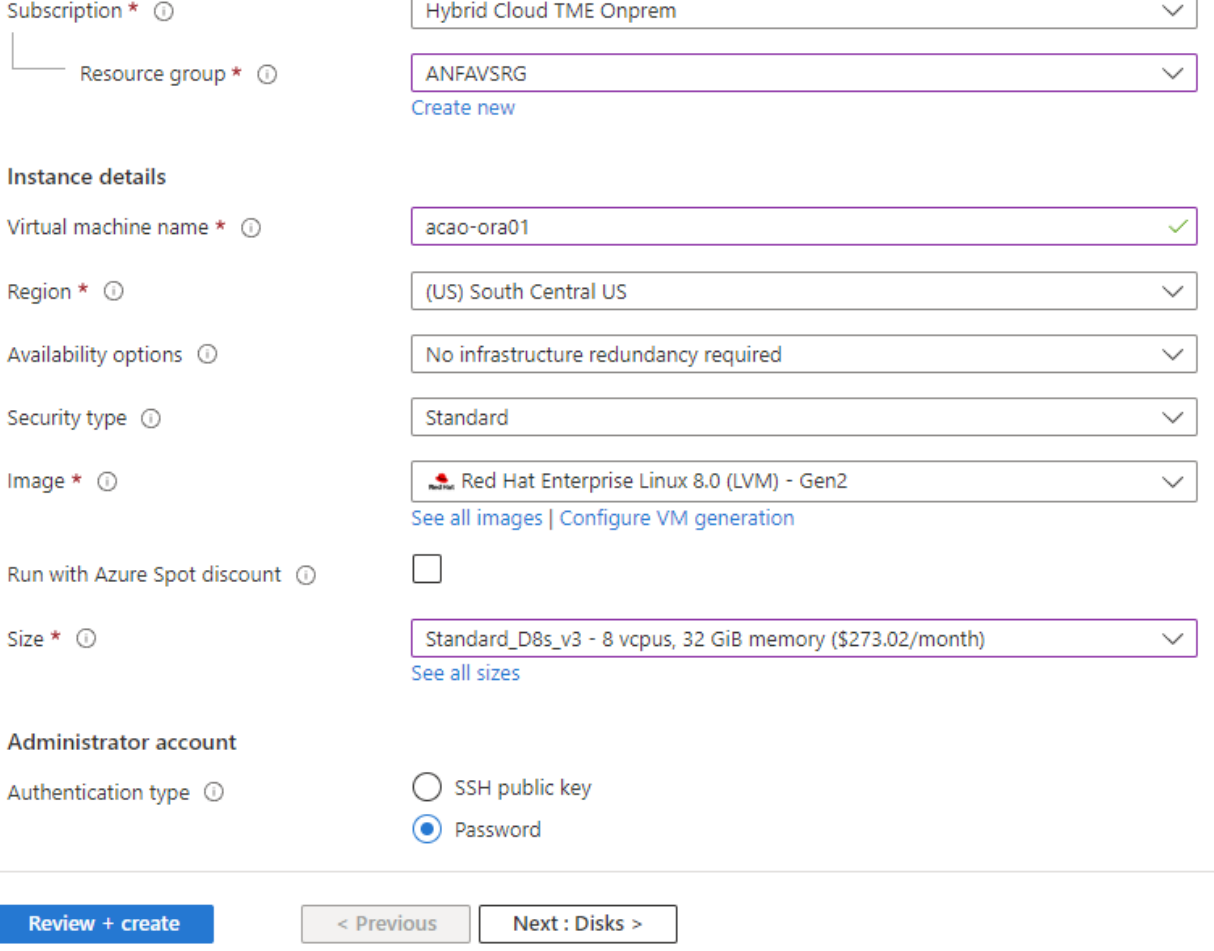

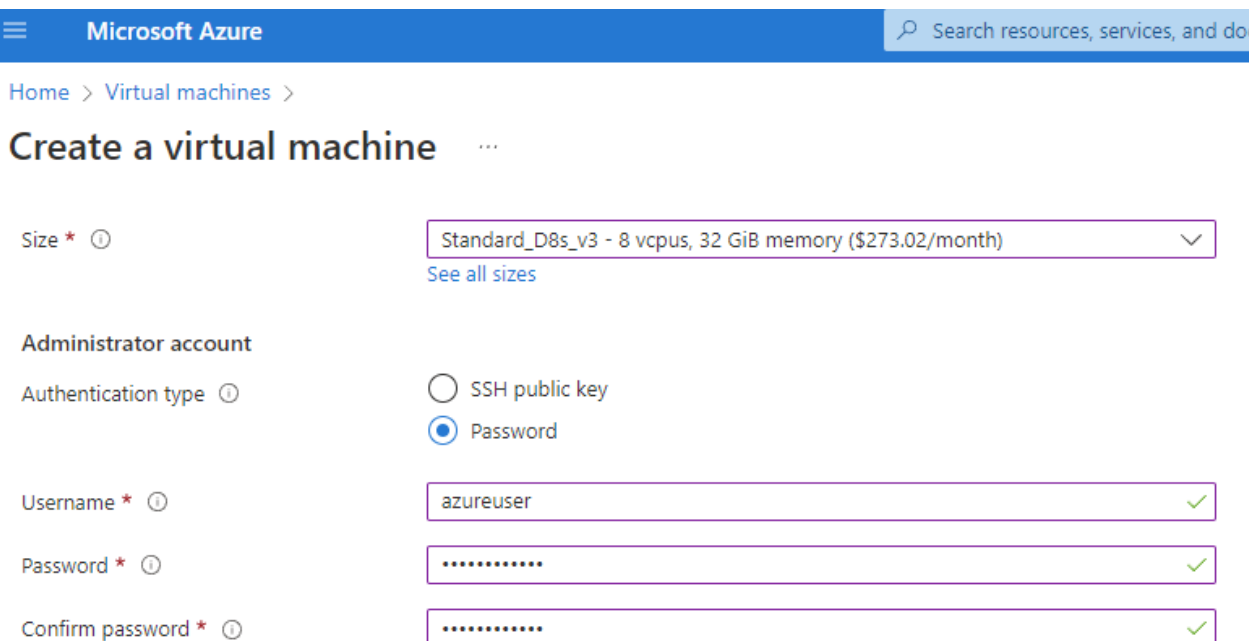

#### Inbound port rules

Select which virtual machine network ports are accessible from the public internet. You can specify more limited or granular network access on the Networking tab.

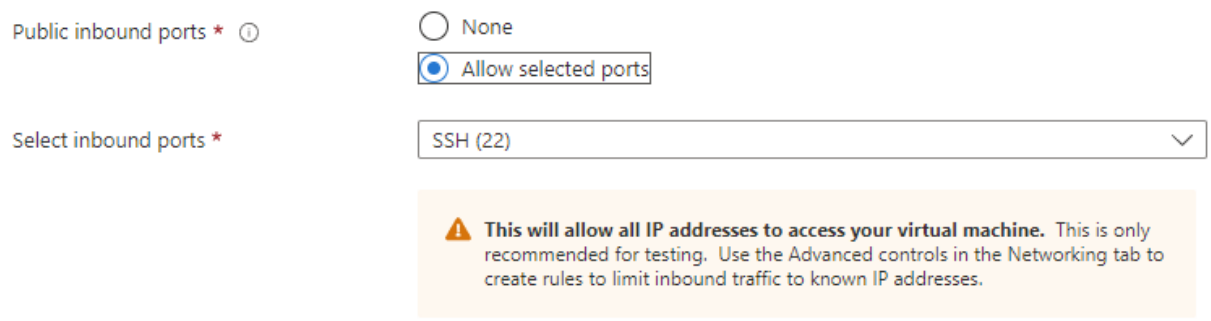

#### Licensing

If you have eligible Red Hat Enterprise Linux subscriptions that are enabled for Red Hat Cloud Access, you can use Azure Hybrid Benefit to attach your Red Hat subscriptions to this VM and save money on compute costs Learn more o'

Your Azure subscription is currently not a part of Red Hat Cloud Access. In order to enable AHB for this VM, you must add this Azure subscription to Cloud Access. Learn more o'

Review + create

 $<$  Previous Next : Disks >

3. 选择\*高级SSD\*以实现操作系统本地冗余、并将数据磁盘留空、因为数据磁盘是从ANF存储挂载的。转到网 络连接页面。

 $\sqrt{G+1}$ 

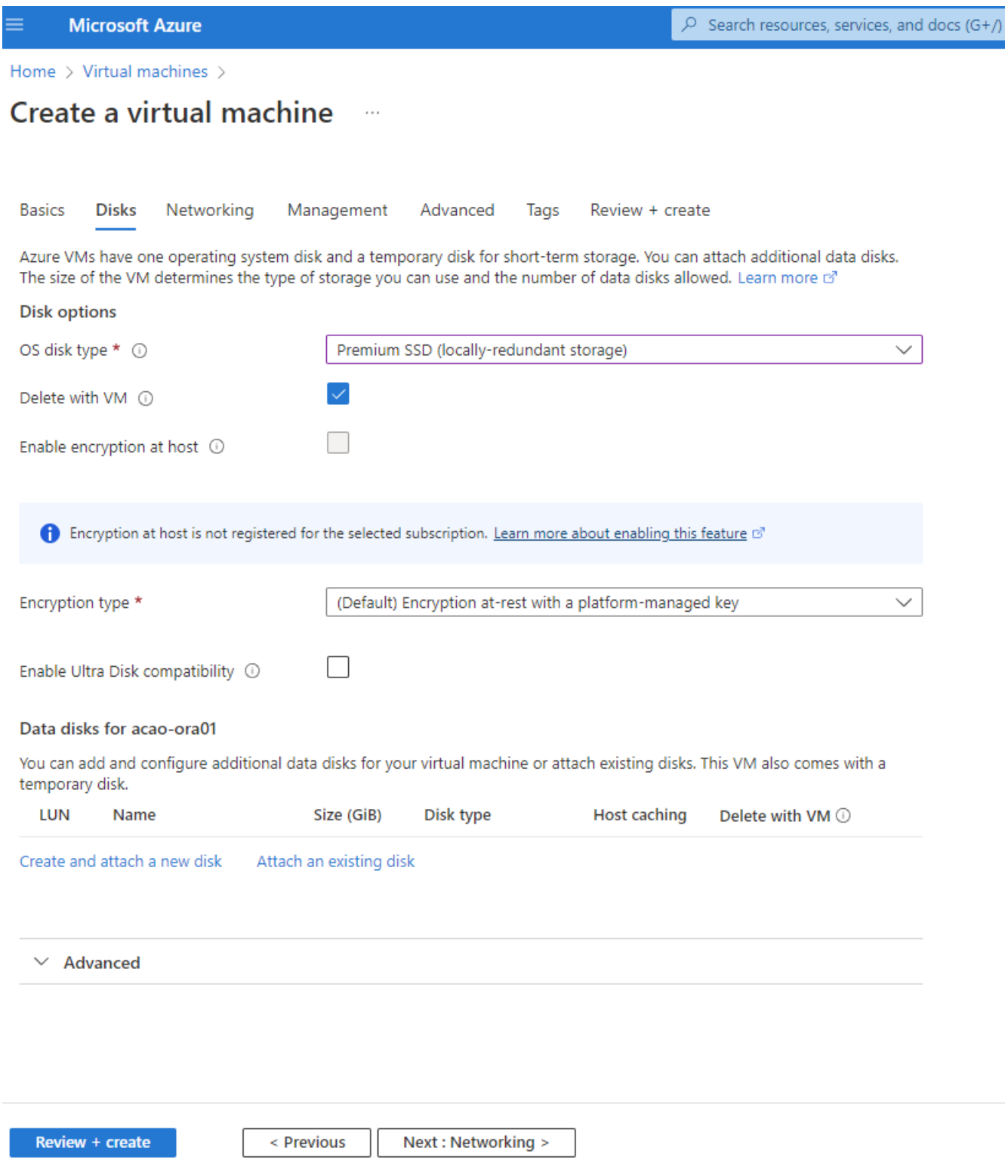

4. 选择vNet和子网。为外部VM访问分配公共IP。然后转到"管理"页面。

#### Create a virtual machine  $\cdots$

#### Network interface

When creating a virtual machine, a network interface will be created for you.

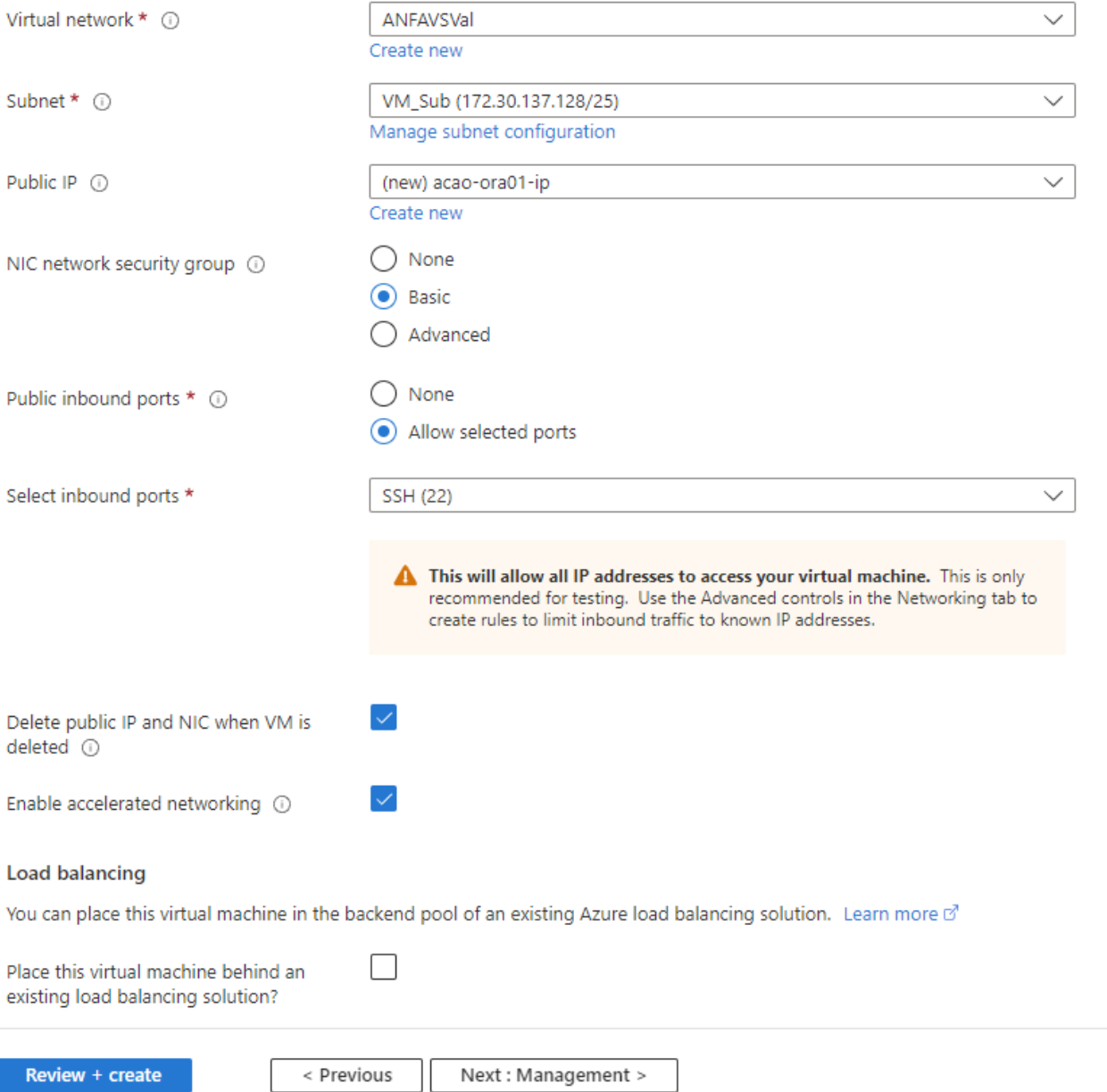

5. 保留Management的所有默认值、然后转到Advanced页面。

#### Create a virtual machine  $\cdots$

**Basics Disks** Networking Management Advanced Tags Review + create

Configure monitoring and management options for your VM.

#### Microsoft Defender for Cloud

Microsoft Defender for Cloud provides unified security management and advanced threat protection across hybrid cloud workloads. Learn more o'

◙ Your subscription is protected by Microsoft Defender for Cloud basic plan.

#### Monitoring

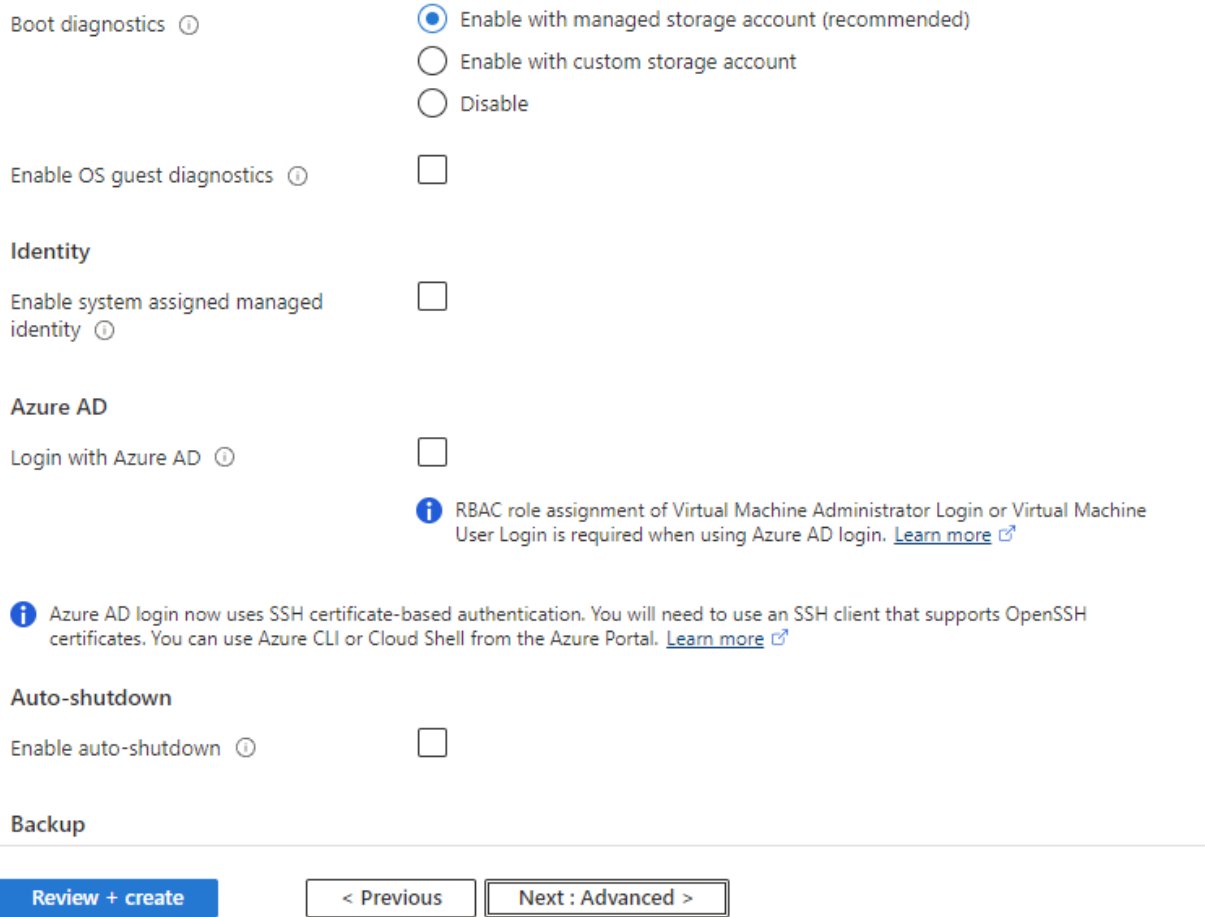

6. 保留"高级"页面的所有默认值、除非您需要在使用自定义脚本部署后自定义VM。然后转到"标记"页面。

#### Create a virtual machine  $\bar{z}$  and

**Basics Disks** Networking Management Advanced Tags Review + create

Add additional configuration, agents, scripts or applications via virtual machine extensions or cloud-init.

#### **Extensions**

Extensions provide post-deployment configuration and automation.

Extensions (i)

Select an extension to install

#### **VM** applications

VM applications contain application files that are securely and reliably downloaded on your VM after deployment. In addition to the application files, an install and uninstall script are included in the application. You can easily add or remove applications on your VM after create. Learn more o'

Select a VM application to install

#### **Custom data**

Pass a script, configuration file, or other data into the virtual machine while it is being provisioned. The data will be saved on the VM in a known location. Learn more about custom data for VMs o'

Custom data

Your image must have a code to support consumption of custom data. If your image supports cloud-init, custom-data will be processed by cloud-init. Learn more about custom data for VMs of

#### User data

Pass a script, configuration file, or other data that will be accessible to your applications throughout the lifetime of the virtual machine. Don't use user data for storing your secrets or passwords. Learn more about user data for VMs &

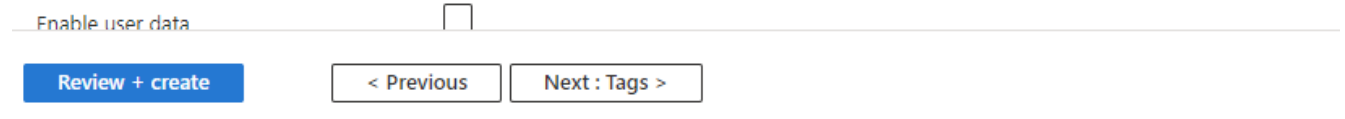

7. 如果需要、为虚拟机添加一个标记。然后、转到Review + create页面。

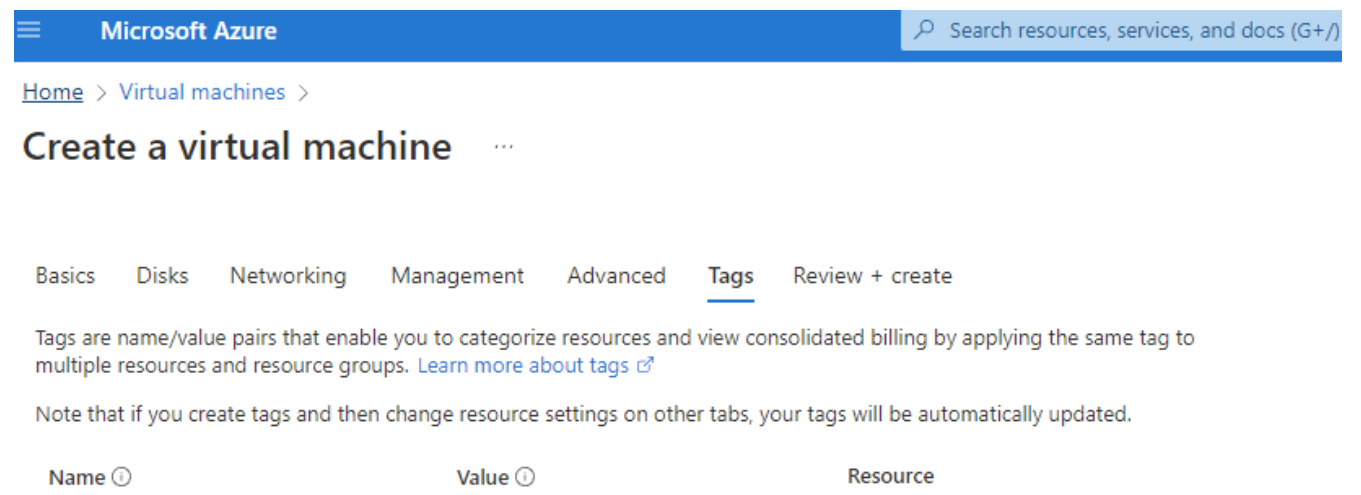

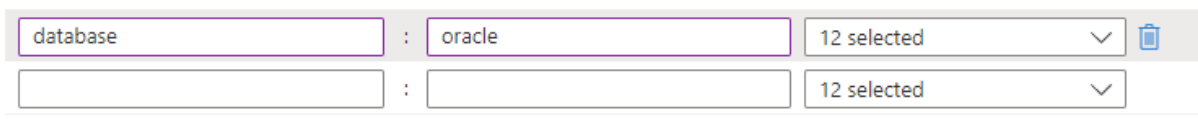

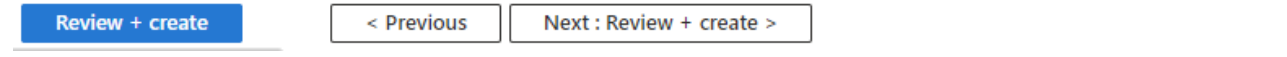

8. 部署工作流将对配置运行验证、如果验证通过、请单击\*创建\*以创建虚拟机。

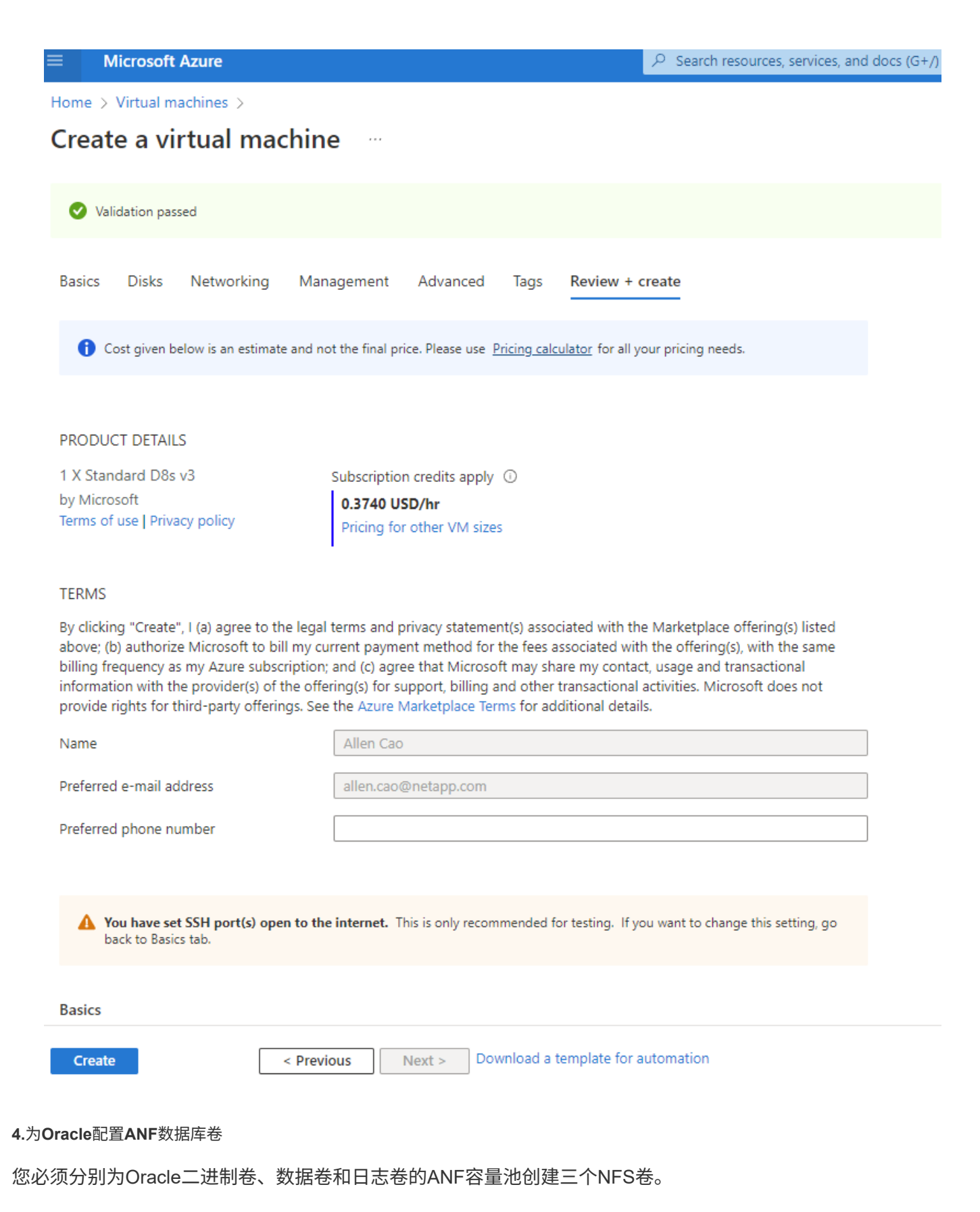

1. 在Azure控制台中的Azure服务列表下、单击Azure NetApp Files 以打开卷创建工作流。如果您有多个ANF存 储帐户、请单击要从中配置卷的帐户。

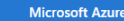

 $\boxed{\circ}$  Search resources, services, and docs (G+/)

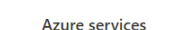

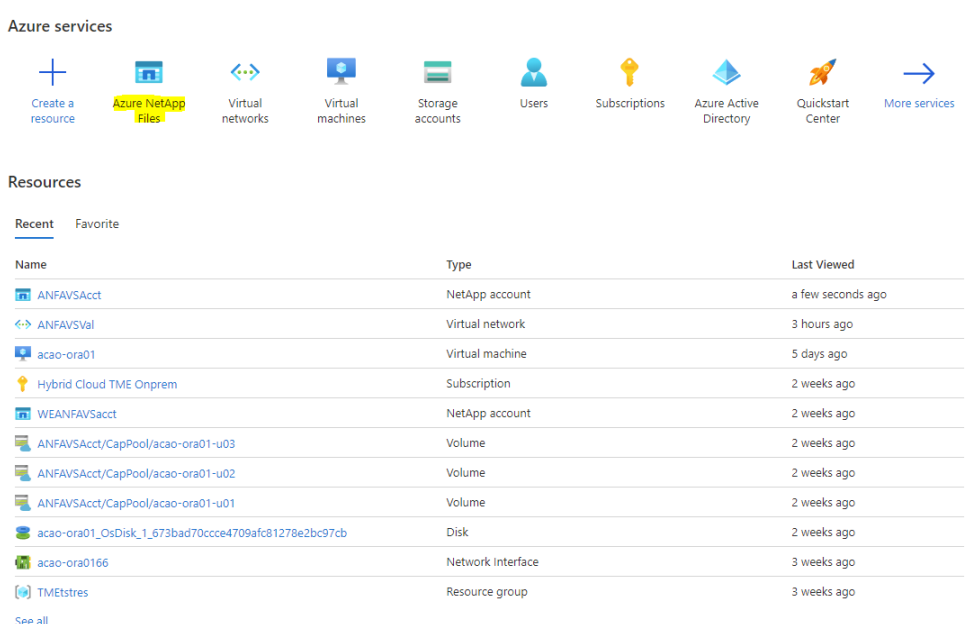

2. 在NetApp存储帐户下、单击\*卷\*、然后单击\*添加卷\*以创建新的Oracle卷。

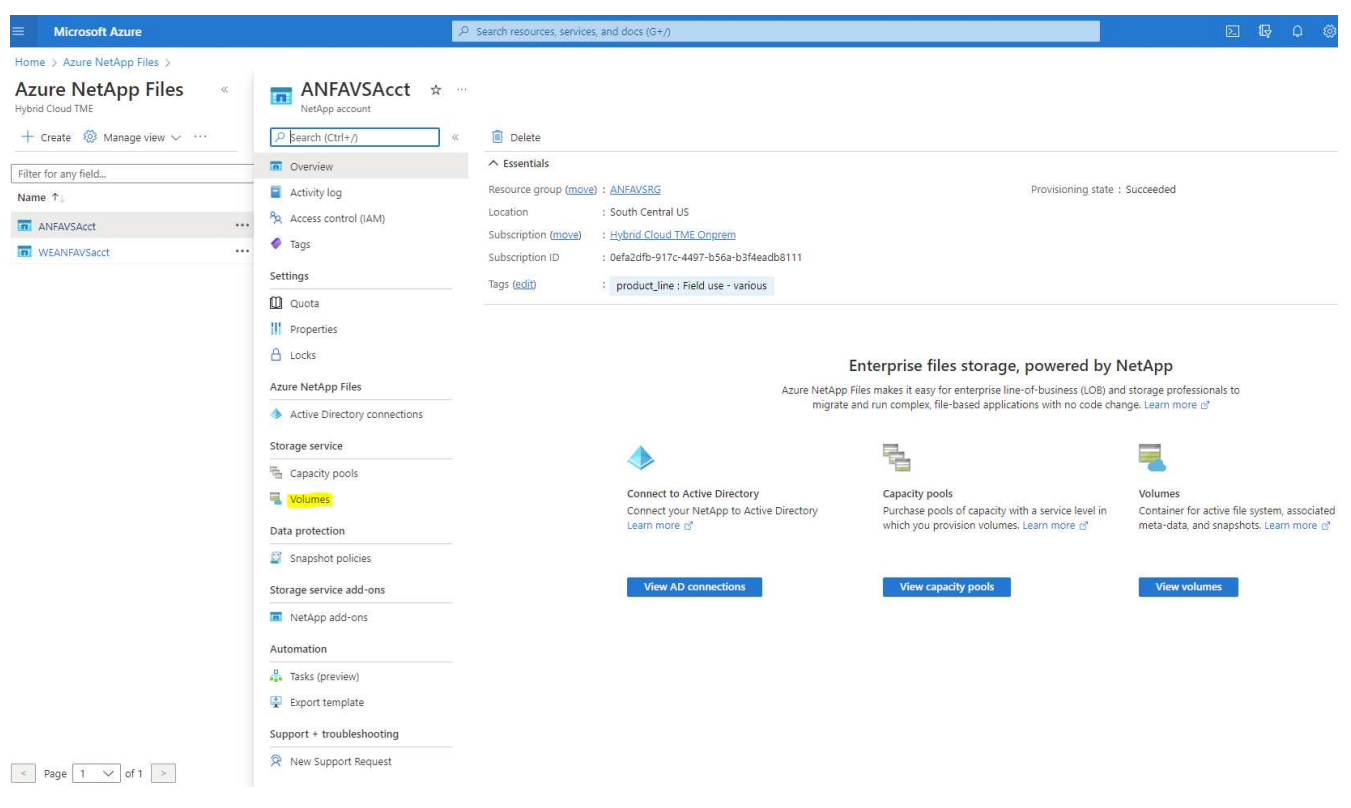

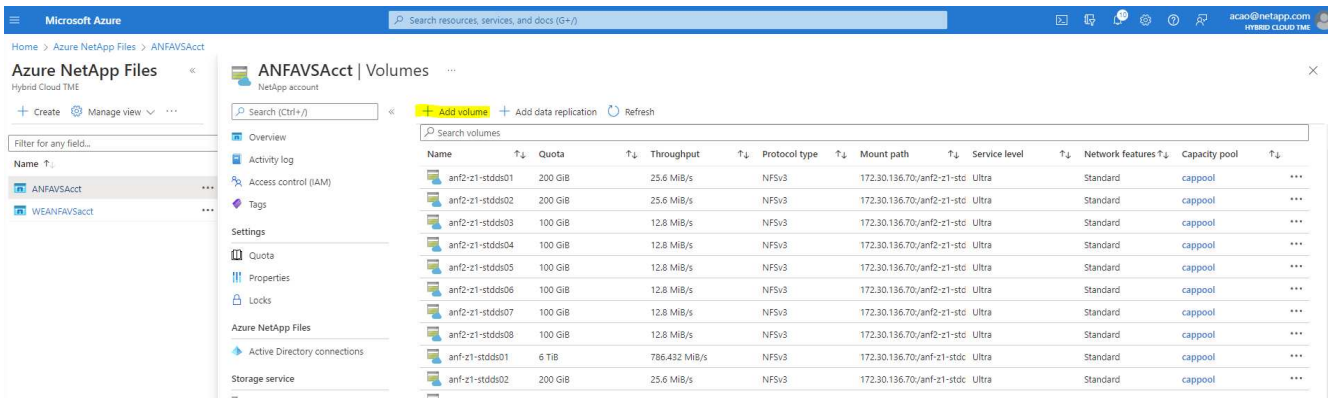

3. 作为一种良好做法、请先确定使用VM主机名作为前缀的Oracle卷、然后再确定主机上的挂载点、例如、对 于Oracle二进制文件、可以使用u01表示Oracle数据、可以使用u02表示Oracle数据、也可以使用u03表 示Oracle日志。为卷选择与VM相同的vNet。单击\*下一步:协议>\*。

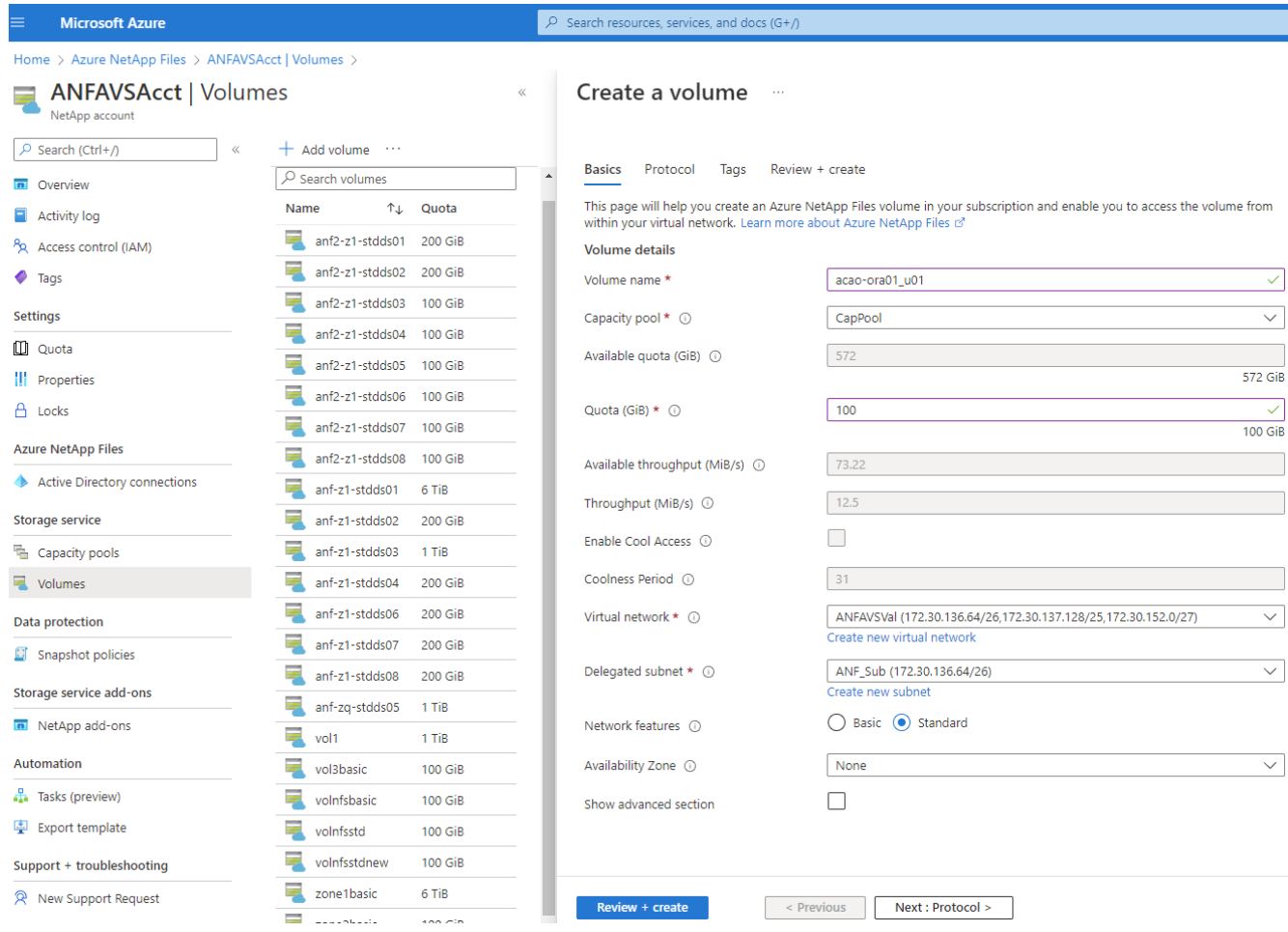

4. 选择NFS协议、将Oracle主机IP地址添加到允许的客户端、然后删除允许所有IP地址0.0.0.0/0的默认策略。 然后单击\*下一步:标记>\*。

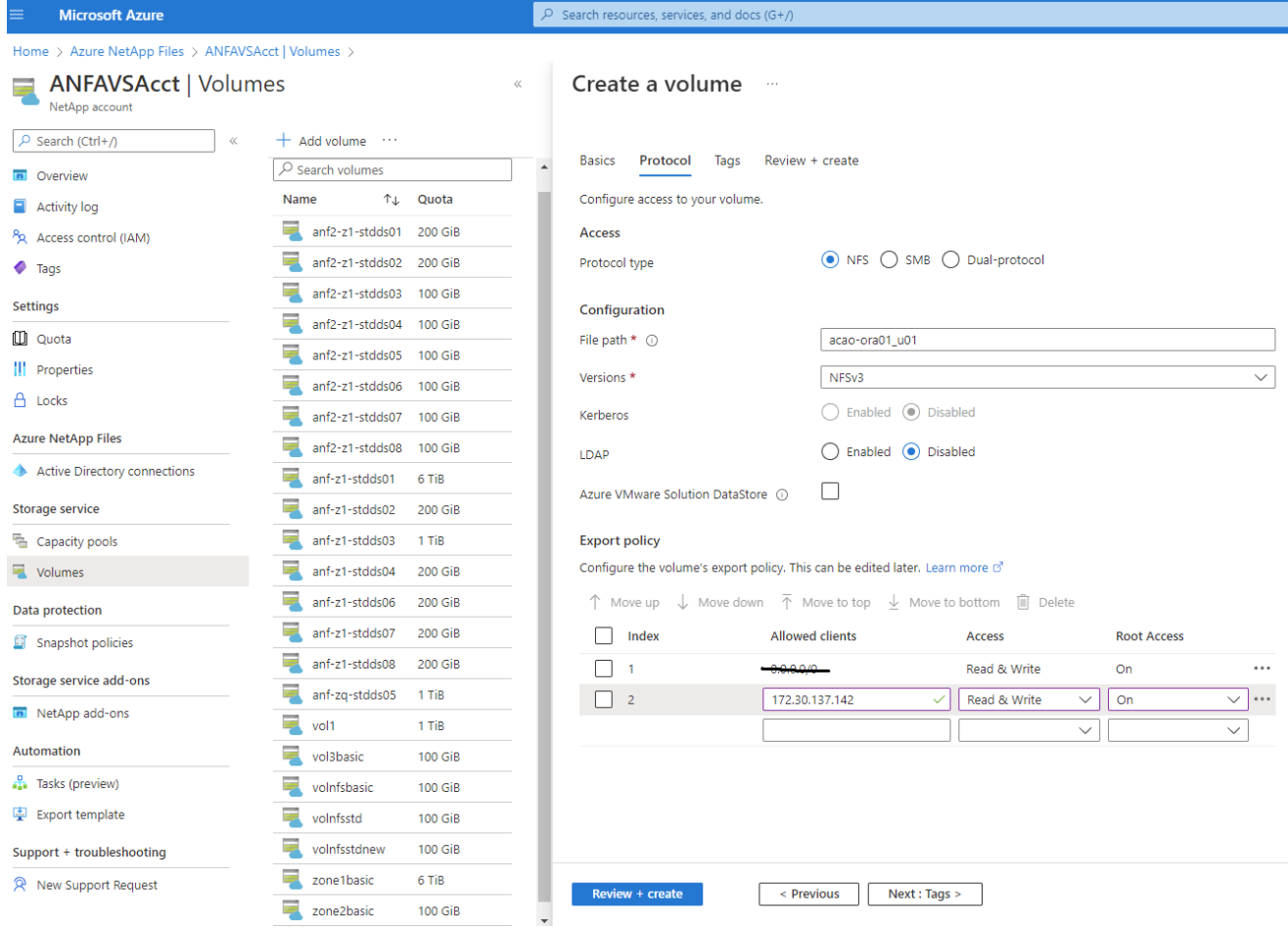

5. 根据需要添加卷标记。然后单击\*审阅+创建>\*。

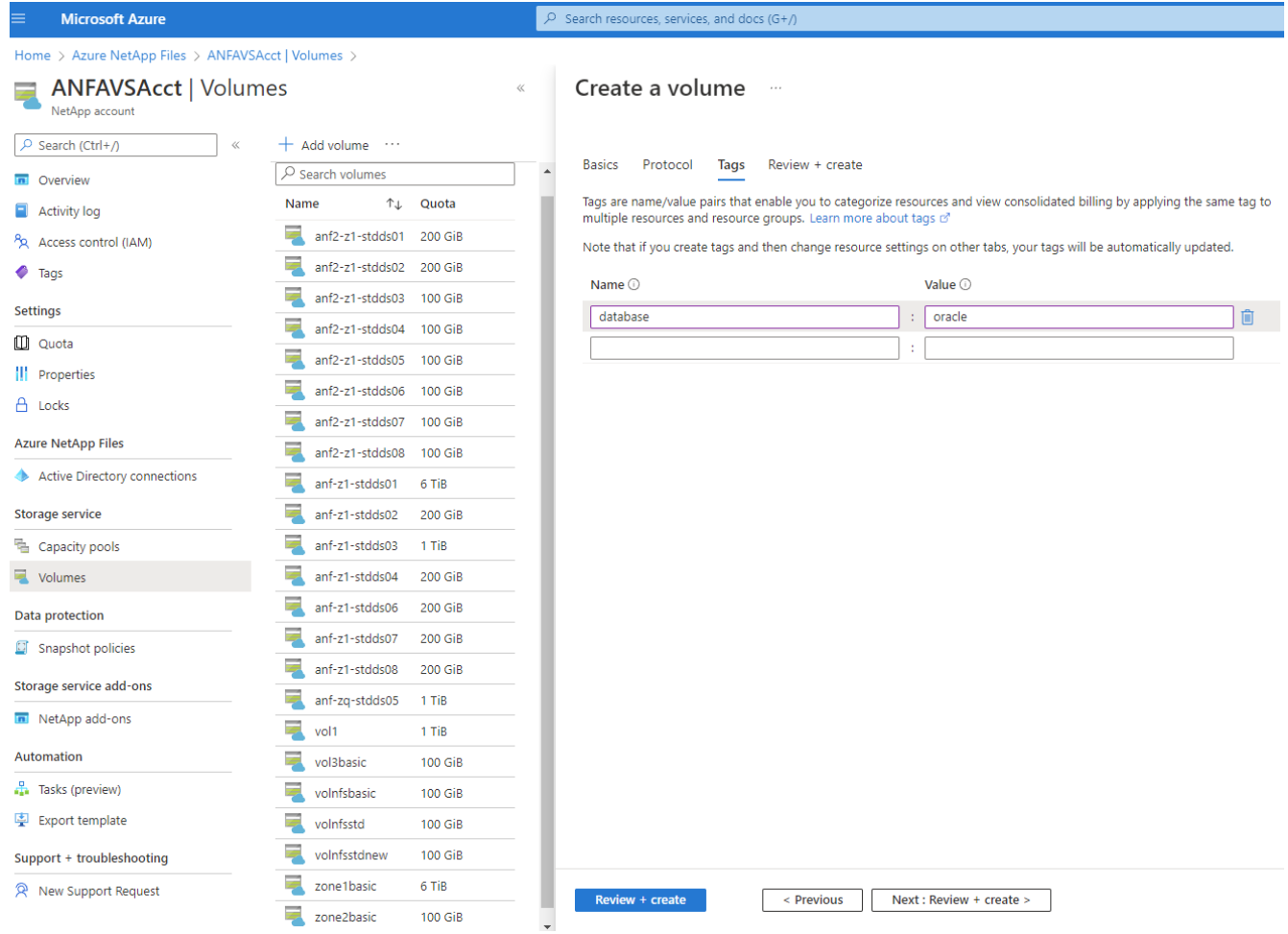

6. 如果验证通过、请单击\*创建\*以创建卷。

#### $\mathcal{P}$  Search resources, services, and docs (G+/) **Microsoft Azure** Home > Azure NetApp Files > ANFAVSAcct | Volumes > **ANFAVSAcct | Volumes** Create a volume NetApp account  $+$  Add volume  $...$ O Search (Ctrl+/)  $\overline{\nu}$ Validation passed  $\sqrt{2}$  Search volumes **n** Overview Name ↑↓ Quota Activity log Protocol **Basics** Tags Review + create anf2-z1-stdds01 200 GiB Access control (IAM) anf2-z1-stdds02 200 GiB **Basics**  $\bullet$  Tags  $\blacksquare$  anf2-z1-stdds03 Subscription Hybrid Cloud TME Onprem 100 GiB Settings Resource group ANFAVSRG  $\frac{1}{2}$  anf2-z1-stdds04 100 GiB **Quota** South Central US Region anf2-z1-stdds05 100 GiB acao-ora01-u01 Volume name ||| Properties anf2-z1-stdds06 100 GiB Capacity pool CanPool A Locks Ultra Service level anf2-z1-stdds07 100 GiB Ouota 100 GiB **Azure NetApp Files** anf2-z1-stdds08 100 GiB Encryption key source Microsoft.NetApp Active Directory connections  $\overline{=}$  anf-z1-stdds01 Availability Zone None 6 TiB **Storage service**  $\overline{\phantom{a}}$  anf-z1-stdds02 200 GiB Networking anf-z1-stdds03 1 TiB 量 Capacity pools Virtual network ANFAVSVal (172.30.136.64/26,172.30.137.128/25,172.30.152.0/27) anf-z1-stdds04 Volumes 200 GiB Delegated subnet ANF Sub (172.30.136.64/26) anf-z1-stdds06 200 GiB Network features Standard Data protection anf-z1-stdds07 200 GiB **C** Snapshot policies Protocol anf-z1-stdds08 200 GiB Storage service add-ons Protocol NFS<sub>v3</sub> anf-zq-stdds05 1 TiB File path acao-ora01-u01 NetApp add-ons  $\sqrt{10}$  vol1 1 TiB Automation vol3basic 100 GiB Tags Tasks (preview) database oracle volnfsbasic **100 GiB** 图 Export template volnfsstd 100 GiB Support + troubleshooting volnfsstdnew 100 GiB zone1basic 6 TiB R New Support Request Create < Previous  $Next >$ Download a template for automation zone2basic **100 GiB**

# 使用**ANF**在**Azure**虚拟机上安装和配置**Oracle**

NetApp解决方案团队创建了许多基于Ansible的自动化工具包、可帮助您在Azure中顺利部署Oracle。按照以下 步骤在Azure虚拟机上部署Oracle。

## 设置**Ansible**控制器

如果尚未设置Ansible控制器、请参见 ["NetApp](https://docs.netapp.com/us-en/netapp-solutions/automation/automation_introduction.html) [解决方案](https://docs.netapp.com/us-en/netapp-solutions/automation/automation_introduction.html)[自动化](https://docs.netapp.com/us-en/netapp-solutions/automation/automation_introduction.html)["](https://docs.netapp.com/us-en/netapp-solutions/automation/automation_introduction.html)、其中详细说明了如何设置Ansible控制器。

## 获取**Oracle**部署自动化工具包

在您的主目录中、使用您用于登录到Ansible控制器的用户ID克隆一份Oracle部署工具包副本。

git clone https://github.com/NetApp-Automation/na\_oracle19c\_deploy.git

### 根据您的配置执行工具包

请参见 ["CLI](https://docs.netapp.com/us-en/netapp-solutions/databases/cli_automation.html#cli-deployment-oracle-19c-database) [部署](https://docs.netapp.com/us-en/netapp-solutions/databases/cli_automation.html#cli-deployment-oracle-19c-database) [Oracle 19c](https://docs.netapp.com/us-en/netapp-solutions/databases/cli_automation.html#cli-deployment-oracle-19c-database) [数据库](https://docs.netapp.com/us-en/netapp-solutions/databases/cli_automation.html#cli-deployment-oracle-19c-database)["](https://docs.netapp.com/us-en/netapp-solutions/databases/cli_automation.html#cli-deployment-oracle-19c-database) 使用命令行界面执行攻略手册。从Azure控制台而非命令行界面创建数据库 卷时、您可以忽略全局VARS文件中变量配置的ONTAP 部分。

 $(i)$ 

该工具包默认部署Oracle 19c和RU 19.8。它可以轻松地适应任何其他修补程序级别、并对默认配 置进行少量更改。此外、默认的种子数据库活动日志文件也会部署到数据卷中。如果需要日志卷 上的活动日志文件、应在初始部署后重新定位。如有必要、请联系NetApp解决方案 团队以获得帮 助。

# 为**Oracle**的应用程序一致快照设置**AzAcSnap**备份工具

Azure应用程序一致的Snapshot工具(AzAcSnap)是一个命令行工具、可通过处理在创建存储快照之前将第三方 数据库置于应用程序一致状态所需的所有流程编排来为第三方数据库提供数据保护。然后、它会将这些数据库返 回到运行状态。NetApp建议在数据库服务器主机上安装此工具。请参见以下安装和配置过程。

## 安装**AzAcSnap**工具

- 1. 获取的最新版本 ["AzArcSnap](https://aka.ms/azacsnapinstaller)[安](https://aka.ms/azacsnapinstaller)[装](https://aka.ms/azacsnapinstaller)[程序](https://aka.ms/azacsnapinstaller)["](https://aka.ms/azacsnapinstaller)。
- 2. 将下载的自安装程序复制到目标系统。
- 3. 使用默认安装选项以root用户身份执行自安装程序。如有必要、请使用使文件可执行 chmod +x \*.run 命 令:

./azacsnap\_installer\_v5.0.run -I

## 配置**Oracle**连接

快照工具与Oracle数据库进行通信、并且需要具有适当权限的数据库用户来启用或禁用备份模式。

### **1.**设置**AzAcSnap**数据库用户

以下示例显示了Oracle数据库用户的设置以及使用sqlplus与Oracle数据库进行通信。示例命令用于在Oracle数据 库中设置用户(AZACSNAP)、并根据需要更改IP地址、用户名和密码。

1. 在Oracle数据库安装中、启动sqlplus以登录到数据库。

```
su – oracle
sqlplus / AS SYSDBA
```
2. 创建用户。

CREATE USER azacsnap IDENTIFIED BY password;

3. 授予用户权限。此示例设置了AZACSNAP用户启用将数据库置于备份模式的权限。

```
GRANT CREATE SESSION TO azacsnap;
GRANT SYSBACKUP TO azacsnap;
```
4. 将默认用户的密码到期时间更改为无限制。

ALTER PROFILE default LIMIT PASSWORD LIFE TIME unlimited;

5. 验证数据库的azacsnap连接。

```
connect azacsnap/password
quit;
```
#### **2.**使用**Oracle Wallet**为数据库访问配置**Linux**用户**azacsnap**

AzAcSnap默认安装会创建一个azacsnap操作系统用户。必须使用存储在Oracle Wallet中的密码为其Bash shell 环境配置Oracle数据库访问。

1. 以root用户身份运行 cat /etc/oratab 用于标识主机上的ORACLE\_HOME和ORACLE\_SID变量的命令。

```
cat /etc/oratab
```
2. 将ORACLE\_HOME、ORACLE\_SID、TNS\_admin和路径变量添加到azacsnap用户bash配置文件中。根据 需要更改变量。

```
echo "export ORACLE SID=ORATEST" >> /home/azacsnap/.bash_profile
echo "export ORACLE_HOME=/u01/app/oracle/product/19800/ORATST" >>
/home/azacsnap/.bash_profile
echo "export TNS ADMIN=/home/azacsnap" >> /home/azacsnap/.bash_profile
echo "export PATH=\$PATH:\$ORACLE HOME/bin" >>
/home/azacsnap/.bash_profile
```
3. 作为Linux用户azacsnap、创建电子钱包。系统将提示您输入电子邮件密码。

```
sudo su - azacsnap
mkstore -wrl $TNS_ADMIN/.oracle_wallet/ -create
```
4. 将连接字符串凭据添加到Oracle Wallet。在以下示例命令中、AZACSNAP是AzAcSnap要使用 的ConnectString、azacsnap是Oracle数据库用户、AzPasswd1是Oracle用户的数据库密码。系统会再次提 示您输入电子邮件密码。

```
mkstore -wrl $TNS_ADMIN/.oracle_wallet/ -createCredential AZACSNAP
azacsnap AzPasswd1
```
5. 创建 tnsnames-ora 文件在以下示例命令中、应将主机设置为Oracle数据库的IP地址、并将服务器SID设置 为Oracle数据库SID。

```
echo "# Connection string
AZACSNAP=\"(DESCRIPTION=(ADDRESS=(PROTOCOL=TCP)(HOST=172.30.137.142)(POR
T=1521))(CONNECT DATA=(SID=ORATST)))\"
" > $TNS_ADMIN/tnsnames.ora
```
6. 创建 sqlnet.ora 文件

```
echo "SQLNET.WALLET_OVERRIDE = TRUE
WALLET_LOCATION=(
      SOURCE=(METHOD=FILE)
      (METHOD_DATA=(DIRECTORY=\$TNS_ADMIN/.oracle_wallet))
) " > $TNS_ADMIN/sqlnet.ora
```
7. 使用Wallet测试Oracle访问。

sqlplus /@AZACSNAP as SYSBACKUP

命令的预期输出:

```
[azacsnap@acao-ora01 ~]$ sqlplus /@AZACSNAP as SYSBACKUP
SQL*Plus: Release 19.0.0.0.0 - Production on Thu Sep 8 18:02:07 2022
Version 19.8.0.0.0
Copyright (c) 1982, 2019, Oracle. All rights reserved.
Connected to:
Oracle Database 19c Enterprise Edition Release 19.0.0.0.0 - Production
Version 19.8.0.0.0
SQL>
```
## 配置**ANF**连接

本节介绍如何启用与Azure NetApp Files (与VM)的通信。

1. 在Azure Cloud Shell会话中、确保您已登录到默认要与服务主体关联的订阅。

```
az account show
```
2. 如果订阅不正确、请使用以下命令:

az account set -s <subscription name or id>

3. 使用Azure命令行界面创建服务主体、如以下示例所示:

```
az ad sp create-for-rbac --name "AzAcSnap" --role Contributor --scopes
/subscriptions/{subscription-id} --sdk-auth
```
预期输出:

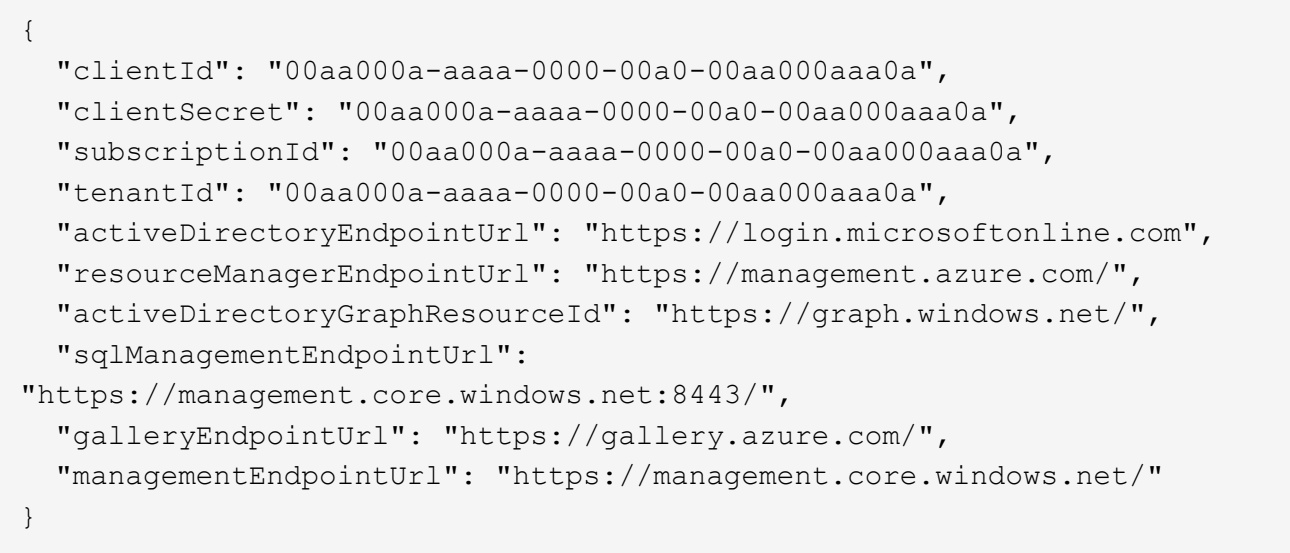

4. 剪切输出内容并将其粘贴到名为的文件中 oracle.json 存储在Linux用户azacsnap用户箱目录中、并使用 适当的系统权限保护文件。

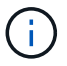

请确保JSON文件的格式与上述格式完全相同、尤其是使用双引号(")括起的URL。

完成**AzAcSnap**工具的设置

按照以下步骤配置和测试快照工具。成功测试后、您可以执行第一个数据库一致的存储快照。

1. 更改为Snapshot用户帐户。

su - azacsnap

2. 更改命令的位置。

cd /home/azacsnap/bin/

3. 配置存储备份详细信息文件。这将创建 azacsnap.json 配置文件。

azacsnap -c configure –-configuration new

### 三个Oracle卷的预期输出:

[azacsnap@acao-ora01 bin]\$ azacsnap -c configure --configuration new Building new config file Add comment to config file (blank entry to exit adding comments): Oracle snapshot bkup Add comment to config file (blank entry to exit adding comments): Enter the database type to add, 'hana', 'oracle', or 'exit' (for no database): oracle === Add Oracle Database details === Oracle Database SID (e.g. CDB1): ORATST Database Server's Address (hostname or IP address): 172.30.137.142 Oracle connect string (e.g. /@AZACSNAP): /@AZACSNAP === Azure NetApp Files Storage details === Are you using Azure NetApp Files for the database?  $(y/n)$  [n]: y --- DATA Volumes have the Application put into a consistent state before they are snapshot --- Add Azure NetApp Files resource to DATA Volume section of Database configuration?  $(y/n)$  [n]: y Full Azure NetApp Files Storage Volume Resource ID (e.g. /subscriptions/.../resourceGroups/.../providers/Microsoft.NetApp/netAppA ccounts/.../capacityPools/Premium/volumes/...): /subscriptions/0efa2dfb-917c-4497-b56ab3f4eadb8111/resourceGroups/ANFAVSRG/providers/Microsoft.NetApp/netAppAc counts/ANFAVSAcct/capacityPools/CapPool/volumes/acao-ora01-u01 Service Principal Authentication filename or Azure Key Vault Resource ID (e.g. auth-file.json or https://...): oracle.json Add Azure NetApp Files resource to DATA Volume section of Database configuration? (y/n) [n]: y Full Azure NetApp Files Storage Volume Resource ID (e.g. /subscriptions/.../resourceGroups/.../providers/Microsoft.NetApp/netAppA ccounts/.../capacityPools/Premium/volumes/...): /subscriptions/0efa2dfb-917c-4497-b56ab3f4eadb8111/resourceGroups/ANFAVSRG/providers/Microsoft.NetApp/netAppAc counts/ANFAVSAcct/capacityPools/CapPool/volumes/acao-ora01-u02

```
Service Principal Authentication filename or Azure Key Vault Resource ID
(e.g. auth-file.json or https://...): oracle.json
Add Azure NetApp Files resource to DATA Volume section of Database
configuration? (y/n) [n]: n
--- OTHER Volumes are snapshot immediately without preparing any
application for snapshot ---
Add Azure NetApp Files resource to OTHER Volume section of Database
configuration? (y/n) [n]: y
Full Azure NetApp Files Storage Volume Resource ID (e.g.
/subscriptions/.../resourceGroups/.../providers/Microsoft.NetApp/netAppA
ccounts/.../capacityPools/Premium/volumes/...): /subscriptions/0efa2dfb-
917c-4497-b56a-
b3f4eadb8111/resourceGroups/ANFAVSRG/providers/Microsoft.NetApp/netAppAc
counts/ANFAVSAcct/capacityPools/CapPool/volumes/acao-ora01-u03
Service Principal Authentication filename or Azure Key Vault Resource ID
(e.g. auth-file.json or https://...): oracle.json
Add Azure NetApp Files resource to OTHER Volume section of Database
configuration? (y/n) [n]: n
=== Azure Managed Disk details ===
Are you using Azure Managed Disks for the database? (y/n) [n]: n
=== Azure Large Instance (Bare Metal) Storage details ===
Are you using Azure Large Instance (Bare Metal) for the database? (y/n)[n]: n
Enter the database type to add, 'hana', 'oracle', or 'exit' (for no
database): exit
Editing configuration complete, writing output to 'azacsnap.json'.
```
4. 以azacsnap Linux用户身份、对Oracle备份运行azacsnap test命令。

```
cd \sim/binazacsnap -c test --test oracle --configfile azacsnap.json
```
预期输出:

```
[azacsnap@acao-ora01 bin]$ azacsnap -c test --test oracle --configfile
azacsnap.json
BEGIN : Test process started for 'oracle'
BEGIN : Oracle DB tests
PASSED: Successful connectivity to Oracle DB version 1908000000
END : Test process complete for 'oracle'
[azacsnap@acao-ora01 bin]$
```
5. 运行第一个快照备份。

azacsnap -c backup –-volume data --prefix ora\_test --retention=1

# <span id="page-30-0"></span>在**Azure**云中保护**Oracle**数据库

NetApp解决方案工程部的Allen Cao

本节介绍如何使用azacsnap工具以及快照备份、还原和快照分层到Azure Blob来保 护Oracle数据库。

# 使用**AzAcSnap**工具使用**Snapshot**备份**Oracle**数据库

Azure应用程序一致的Snapshot工具(AzAcSnap)是一个命令行工具、可通过处理在创建存储快照之前将第三方 数据库置于应用程序一致状态所需的所有流程编排来为其提供数据保护、之后、它会将数据库恢复为运行状态。

对于Oracle、您可以将数据库置于备份模式以创建快照、然后将数据库退出备份模式。

备份数据和日志卷

可以使用执行snapshot命令的简单shell脚本在数据库服务器主机上设置备份。然后、可以计划从crontab运行此 脚本。

通常、备份频率取决于所需的RTO和RPO。频繁创建快照会占用更多存储空间。备份频率与空间占用之间存在 一定的权衡。

数据卷通常比日志卷占用更多的存储空间。因此、您可以每几小时在数据卷上创建一次快照、而每15到30分钟 在日志卷上创建一次更频繁的快照。

请参见以下备份脚本和计划示例。

对于数据卷快照:

```
 # /bin/sh
cd /home/azacsnap/bin
. ~/.bash_profile
azacsnap -c backup --volume data --prefix acao-ora01-data --retention 36
azacsnap -c backup --volume other --prefix acao-ora01-log --retention 250
```
对于日志卷快照:

```
 # /bin/sh
cd /home/azacsnap/bin
. ~/.bash_profile
azacsnap -c backup --volume other --prefix acao-ora01-log --retention 250
```
crontab计划:

```
15,30,45 * * * * /home/azacsnap/snap_log.sh
0 * / 2 * * * / home / a zacsnap / snap data.sh
```
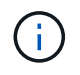

设置备份时 azacsnap.json 配置文件中、将所有数据卷(包括二进制卷)添加到 dataVolume 以 及所有日志卷 otherVolume。快照的最大保留空间为250个副本。

## 验证快照

转至Azure门户> Azure NetApp文件/卷以检查是否已成功创建快照。

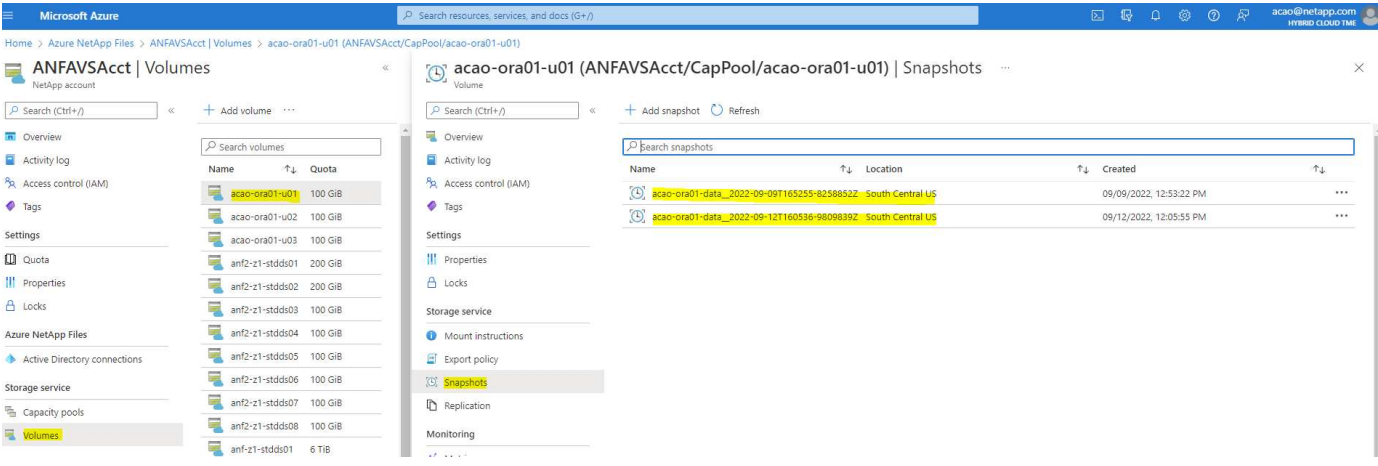

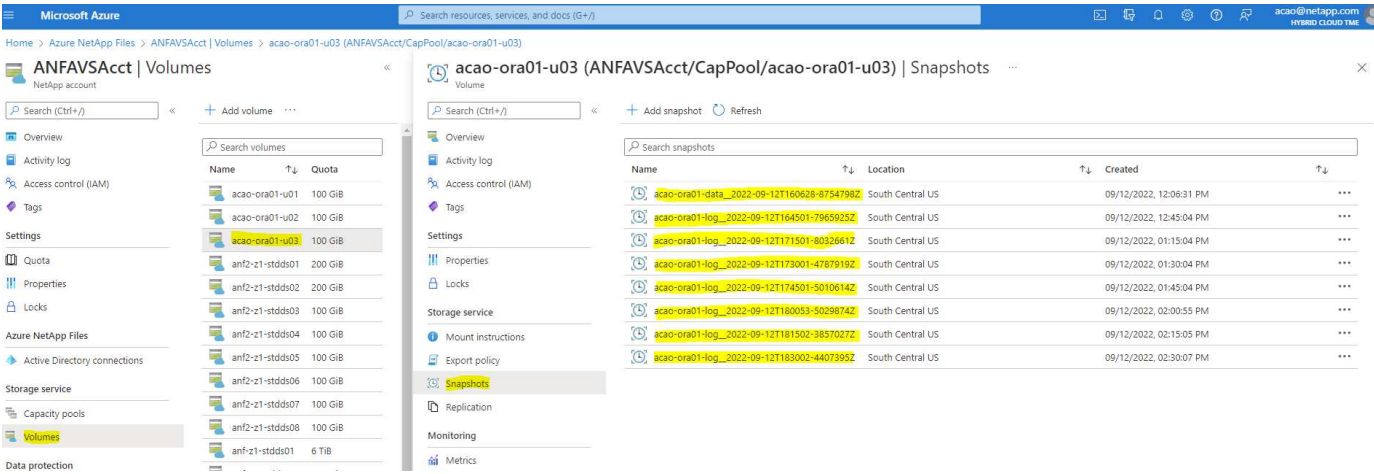

# **Oracle**从本地备份还原和恢复

Snapshot备份的一个主要优势是、它与源数据库卷共存、并且主数据库卷几乎可以即时回滚。

# 在主服务器上还原和恢复**Oracle**

以下示例演示了如何从同一Oracle主机上的Azure信息板和CLI还原和恢复Oracle数据库。

1. 在要还原的数据库中创建一个测试表。

```
[oracle@acao-ora01 ~]$ sqlplus / as sysdba
SQL*Plus: Release 19.0.0.0.0 - Production on Mon Sep 12 19:02:35 2022
Version 19.8.0.0.0
Copyright (c) 1982, 2019, Oracle. All rights reserved.
Connected to:
Oracle Database 19c Enterprise Edition Release 19.0.0.0.0 - Production
Version 19.8.0.0.0
SQL> create table testsnapshot(
      id integer,
     event varchar(100),
       dt timestamp);
Table created.
SQL> insert into testsnapshot values(1,'insert a data marker to validate
snapshot restore', sysdate);
1 row created.
SQL> commit;
Commit complete.
SQL> select * from testsnapshot;
 ID
----------
EVENT
------------------------------------------------------------------------
--------
DT------------------------------------------------------------------------
---
  1
insert a data marker to validate snapshot restore
12-SEP-22 07.07.35.000000 PM
```
## 2. 将此表放到快照备份之后。

```
[oracle@acao-ora01 ~]$ sqlplus / as sysdba
SQL*Plus: Release 19.0.0.0.0 - Production on Tue Sep 13 14:20:22 2022
Version 19.8.0.0.0
Copyright (c) 1982, 2019, Oracle. All rights reserved.
Connected to:
Oracle Database 19c Enterprise Edition Release 19.0.0.0.0 - Production
Version 19.8.0.0.0
SQL> drop table testsnapshot;
Table dropped.
SQL> select * from testsnapshot;
select * from testsnapshot
\star \starERROR at line 1:
ORA-00942: table or view does not exist
SQL> shutdown immediate;
Database closed.
Database dismounted.
ORACLE instance shut down.
SQL> exit
Disconnected from Oracle Database 19c Enterprise Edition Release
19.0.0.0.0 - Production
Version 19.8.0.0.0
```
3. 从Azure NetApp Files 信息板中、将日志卷还原到最后一个可用快照。选择\*还原卷\*。

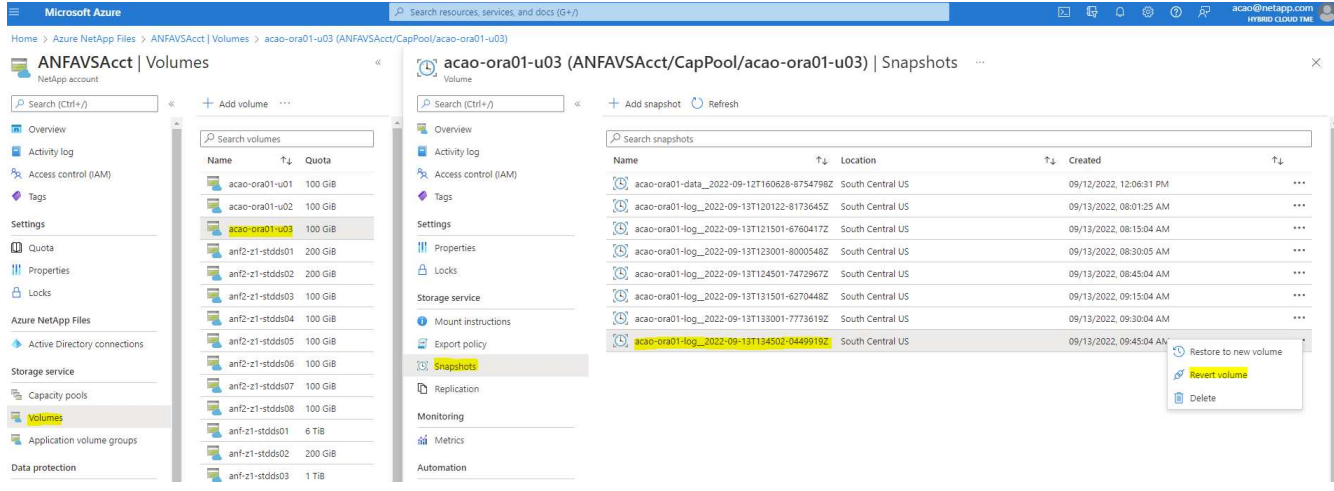

4. 确认还原卷并单击\*还原\*以完成卷还原到最新可用备份的过程。

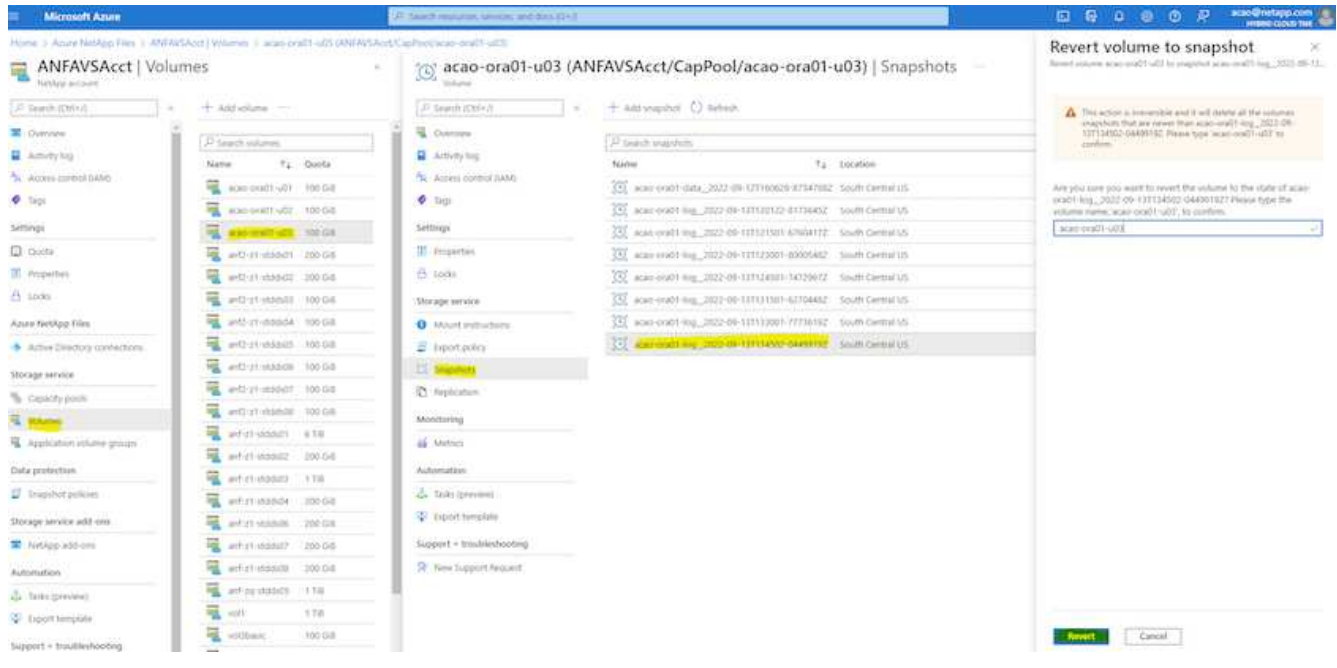

5. 对数据卷重复相同的步骤、并确保备份包含要恢复的表。

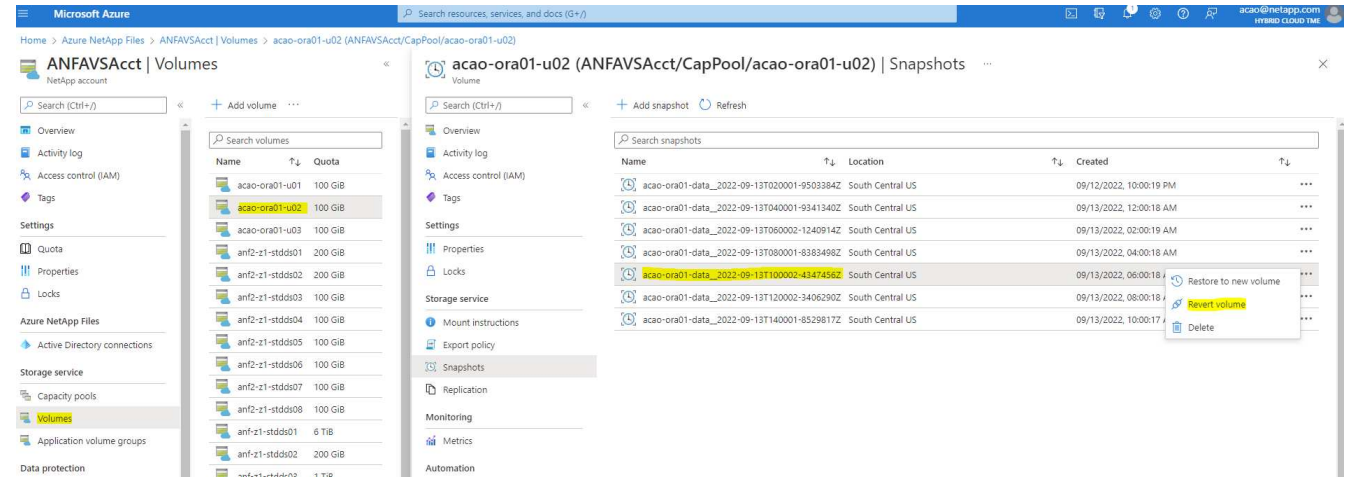

6. 再次确认卷还原、然后单击"还原"。

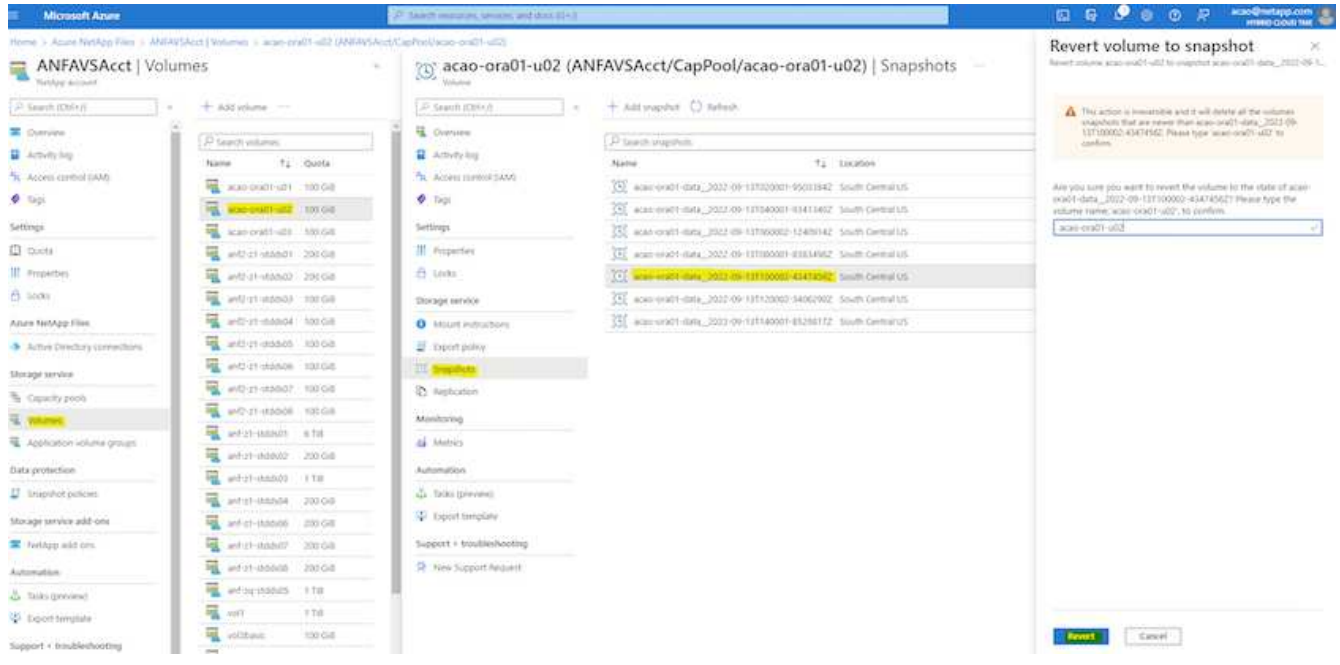

7. 如果您有多个控制文件副本、请重新同步这些控制文件、并将旧控制文件替换为可用的最新副本。

```
[oracle@acao-ora01 ~]$ mv /u02/oradata/ORATST/control01.ctl
/u02/oradata/ORATST/control01.ctl.bk
[oracle@acao-ora01 ~]$ cp /u03/orareco/ORATST/control02.ctl
/u02/oradata/ORATST/control01.ctl
```
8. 登录到Oracle服务器VM并使用sqlplus运行数据库恢复。

```
[oracle@acao-ora01 ~]$ sqlplus / as sysdba
SQL*Plus: Release 19.0.0.0.0 - Production on Tue Sep 13 15:10:17 2022
Version 19.8.0.0.0
Copyright (c) 1982, 2019, Oracle. All rights reserved.
Connected to an idle instance.
SQL> startup mount;
ORACLE instance started.
Total System Global Area 6442448984 bytes
Fixed Size 8910936 bytes
Variable Size 1090519040 bytes
Database Buffers 5335154688 bytes
Redo Buffers 7864320 bytes
Database mounted.
SQL> recover database using backup controlfile until cancel;
```
ORA-00279: change 3188523 generated at 09/13/2022 10:00:09 needed for thread 1 ORA-00289: suggestion : /u03/orareco/ORATST/archivelog/2022\_09\_13/o1\_mf\_1\_43\_\_22rnjq9q\_.arc ORA-00280: change 3188523 for thread 1 is in sequence #43 Specify log: {<RET>=suggested | filename | AUTO | CANCEL} ORA-00279: change 3188862 generated at 09/13/2022 10:01:20 needed for thread 1 ORA-00289: suggestion : /u03/orareco/ORATST/archivelog/2022\_09\_13/o1\_mf\_1\_44\_\_29f2lgb5\_.arc ORA-00280: change 3188862 for thread 1 is in sequence #44 ORA-00278: log file '/u03/orareco/ORATST/archivelog/2022\_09\_13/o1\_mf\_1\_43\_\_22rnjq9q\_.arc' no longer needed for this recovery Specify log: {<RET>=suggested | filename | AUTO | CANCEL} ORA-00279: change 3193117 generated at 09/13/2022 12:00:08 needed for thread 1 ORA-00289: suggestion : /u03/orareco/ORATST/archivelog/2022\_09\_13/o1\_mf\_1\_45\_\_29h6qqyw\_.arc ORA-00280: change 3193117 for thread 1 is in sequence #45 ORA-00278: log file '/u03/orareco/ORATST/archivelog/2022\_09\_13/o1\_mf\_1\_44\_\_29f2lgb5\_.arc' no longer needed for this recovery Specify log: {<RET>=suggested | filename | AUTO | CANCEL} ORA-00279: change 3193440 generated at 09/13/2022 12:01:20 needed for thread 1 ORA-00289: suggestion : /u03/orareco/ORATST/archivelog/2022\_09\_13/o1\_mf\_1\_46\_%u\_.arc ORA-00280: change 3193440 for thread 1 is in sequence #46 ORA-00278: log file '/u03/orareco/ORATST/archivelog/2022\_09\_13/o1\_mf\_1\_45\_\_29h6qqyw\_.arc' no longer needed for this recovery Specify log: {<RET>=suggested | filename | AUTO | CANCEL} cancel Media recovery cancelled. SQL> alter database open resetlogs;

```
Database altered.
SQL> select * from testsnapshot;
    ID
----------
EVENT
------------------------------------------------------------------------
--------
DT
------------------------------------------------------------------------
---
  1
insert a data marker to validate snapshot restore
12-SEP-22 07.07.35.000000 PM
SQL> select systimestamp from dual;
  SYSTIMESTAMP
------------------------------------------------------------------------
---
13-SEP-22 03.28.52.646977 PM +00:00
```
此屏幕显示已删除的表已使用本地快照备份进行恢复。

# <span id="page-38-0"></span>将数据库从内部迁移到**Azure**云

由于Oracle决定逐步淘汰单实例数据库、许多组织已将单实例Oracle数据库转换为多租户 容器数据库。这样、可以使用最大可用性选项将一组称为PDB的容器数据库轻松地重新定 位到云、从而最大限度地减少迁移期间的停机时间。

但是、如果您仍有一个Oracle数据库实例、则可以先将其转换为多租户容器数据库、然后再尝试PDB重新定位。

以下各节详细介绍了在这两种情况下将内部Oracle数据库迁移到Azure云的相关信息。

# 将单个实例非**CDB**转换为多租户**CDB**中的**PDB**

如果您仍有单实例Oracle数据库、则无论是否要将其迁移到云、都必须将其转换为多租户容器数据库、因 为Oracle不久将停止支持单实例数据库。

以下过程会将单个实例数据库作为可插拔数据库或PDB插入容器数据库。

1. 在与单实例数据库相同的主机上单独构建Shell容器数据库 ORACLE\_HOME。

2. 关闭单个实例数据库并在只读模式下重新启动它。

3. 运行 DBMS PDB.DESCRIBE 用于生成数据库元数据的操作步骤。

```
BEGIN
    DBMS_PDB.DESCRIBE(
      pdb_descr_file => '/home/oracle/ncdb.xml');
END;
/
```
4. 关闭单实例数据库。

5. 启动容器数据库。

6. 运行 DBMS\_PDB.CHECK\_PLUG\_COMPATIBILITY 用于确定非CDB是否与CDB兼容的函数。

```
SET SERVEROUTPUT ON
DECLARE
  compatible CONSTANT VARCHAR2(3) :=
      CASE DBMS_PDB.CHECK_PLUG_COMPATIBILITY(
             pdb_descr_file => '/disk1/oracle/ncdb.xml',
           pdb name \implies 'NCDB')
      WHEN TRUE THEN 'YES'
     ELSE 'NO'
END;
BEGIN
  DBMS OUTPUT. PUT LINE(compatible);
END;
/
```
如果输出为Yes、则表示非CDB兼容、您可以继续执行下一步。

如果输出为no、则表示非CDB不兼容、您可以检查 PDB\_PLUG\_IN\_VIOLATIONS 查看其不兼容的原因。必 须先更正所有违规、然后才能继续。例如、任何版本或修补程序不匹配的问题都应通过运行升级或opatch实 用程序来解决。更正违规后、运行 DBMS\_PDB.CHECK\_PLUG\_COMPATIBILITY 再次确认、以确保非CDB\_ 与CDB兼容。

7. 插入单个实例非CDB。

```
CREATE PLUGGABLE DATABASE ncdb USING '/home/oracle/ncdb.xml'
   COPY
 FILE NAME CONVERT = ('/disk1/oracle/dbs/', '/disk2/oracle/ncdb/');
```
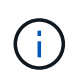

如果主机上没有足够的空间、则 NOCOPY 选项可用于创建PDB。在这种情况下、单实例 非CDB在作为PDB插入后不可用、因为PDB已使用原始数据文件。请确保在转换之前创建备 份、以便在发生任何错误时可以恢复运行。

8. 如果源单实例非CDB与目标CDB之间的版本不同、则在转换后开始PDB升级。对于相同版本的转换、可以跳

过此步骤。

sqlplus / as sysdba; alter session set container=ncdb alter pluggable database open upgrade; exit; dbupgrade -c ncdb -l /home/oracle

查看中的升级日志文件 /home/oracle 目录。

9. 打开可插拔数据库、检查PDB插件违规、然后重新编译无效对象。

alter pluggable database ncdb open; alter session set container=ncdb; select message from pdb plug in violations where type like '%ERR%' and status <> 'RESOLVED'; \$ORACLE\_HOME/perl/bin/perl \$ORACLE\_HOME/rdbms/admin/catcon.pl -n 1 -c 'ncdb' -e -b utlrp -d \$ORACLE HOME/rdbms/admin utlrp.sql

10. 执行 noncdb\_to\_pdb.sql 更新数据词典。

sqlplus / as sysdba alter session set container=ncdb; @\$ORACLE\_HOME/rdbms/admin/noncdb\_to\_pdb.sql;

关闭并重新启动容器数据库。ndb已退出受限模式。

# 通过**PDB**重新定位将内部**Oracle**数据库迁移到**Azure**

使用最大可用性选项的Oracle PDB重新定位采用PDB热克隆技术、这样、在PDB复制到目标时、可以使用 源PDB。切换时、用户连接会自动重定向到目标PDB。因此、无论PDB的大小如何、都可以最大限度地减少停 机时间。NetApp提供了一个基于Ansible的工具包、用于自动执行迁移操作步骤。

1. 在Azure公共云中使用相同版本和修补程序级别在Azure虚拟机上创建CDB。

2. 从Ansible控制器克隆自动化工具包的副本。

git clone https://github.com/NetApp-Automation/na\_ora\_aws\_migration.git

- 3. 阅读README文件中的说明。
- 4. 为源和目标Oracle服务器配置Ansible主机变量文件、并为数据库服务器主机的配置文件配置名称解析。
- 5. 在Ansible控制器上安装Ansible控制器前提条件。

```
ansible-playbook -i hosts requirements.yml
ansible-galaxy collection install -r collections/requirements.yml
--force
```
6. 对内部服务器执行任何迁移前任务。

```
ansible-playbook -i hosts ora_pdb_relocate.yml -u admin -k -K -t
ora_pdb_relo_onprem
```
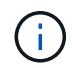

admin用户是内部Oracle服务器主机上具有sudo权限的管理用户。管理员用户使用密码进行身 份验证。

7. 执行从内部环境到目标Azure Oracle主机的Oracle PDB重新定位。

```
ansible-playbook -i hosts ora pdb relocate.yml -u azureuser --private
-key db1.pem -t ora pdb relo primary
```
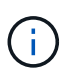

Ansible控制器可以位于内部或Azure云中。控制器需要连接到内部Oracle服务器主机和Azure Oracle VM主机。内部Oracle服务器主机和Azure Oracle VM主机之间的Oracle数据库端口( 如1521)处于打开状态。

# 其他**Oracle**数据库迁移选项

有关其他迁移选项、请参见Microsoft文档: ["Oracle](https://learn.microsoft.com/en-us/azure/architecture/example-scenario/oracle-migrate/oracle-migration-overview)[数据库迁移决](https://learn.microsoft.com/en-us/azure/architecture/example-scenario/oracle-migrate/oracle-migration-overview)[策](https://learn.microsoft.com/en-us/azure/architecture/example-scenario/oracle-migrate/oracle-migration-overview)[过程](https://learn.microsoft.com/en-us/azure/architecture/example-scenario/oracle-migrate/oracle-migration-overview)["](https://learn.microsoft.com/en-us/azure/architecture/example-scenario/oracle-migrate/oracle-migration-overview)。

### 版权信息

版权所有 © 2024 NetApp, Inc.。保留所有权利。中国印刷。未经版权所有者事先书面许可,本文档中受版权保 护的任何部分不得以任何形式或通过任何手段(图片、电子或机械方式,包括影印、录音、录像或存储在电子检 索系统中)进行复制。

从受版权保护的 NetApp 资料派生的软件受以下许可和免责声明的约束:

本软件由 NetApp 按"原样"提供,不含任何明示或暗示担保,包括但不限于适销性以及针对特定用途的适用性的 隐含担保,特此声明不承担任何责任。在任何情况下,对于因使用本软件而以任何方式造成的任何直接性、间接 性、偶然性、特殊性、惩罚性或后果性损失(包括但不限于购买替代商品或服务;使用、数据或利润方面的损失 ;或者业务中断),无论原因如何以及基于何种责任理论,无论出于合同、严格责任或侵权行为(包括疏忽或其 他行为),NetApp 均不承担责任,即使已被告知存在上述损失的可能性。

NetApp 保留在不另行通知的情况下随时对本文档所述的任何产品进行更改的权利。除非 NetApp 以书面形式明 确同意,否则 NetApp 不承担因使用本文档所述产品而产生的任何责任或义务。使用或购买本产品不表示获得 NetApp 的任何专利权、商标权或任何其他知识产权许可。

本手册中描述的产品可能受一项或多项美国专利、外国专利或正在申请的专利的保护。

有限权利说明:政府使用、复制或公开本文档受 DFARS 252.227-7013 (2014 年 2 月)和 FAR 52.227-19 (2007 年 12 月)中"技术数据权利 — 非商用"条款第 (b)(3) 条规定的限制条件的约束。

本文档中所含数据与商业产品和/或商业服务(定义见 FAR 2.101)相关,属于 NetApp, Inc. 的专有信息。根据 本协议提供的所有 NetApp 技术数据和计算机软件具有商业性质,并完全由私人出资开发。 美国政府对这些数 据的使用权具有非排他性、全球性、受限且不可撤销的许可,该许可既不可转让,也不可再许可,但仅限在与交 付数据所依据的美国政府合同有关且受合同支持的情况下使用。除本文档规定的情形外,未经 NetApp, Inc. 事先 书面批准,不得使用、披露、复制、修改、操作或显示这些数据。美国政府对国防部的授权仅限于 DFARS 的第 252.227-7015(b)(2014 年 2 月)条款中明确的权利。

商标信息

NetApp、NetApp 标识和 <http://www.netapp.com/TM> 上所列的商标是 NetApp, Inc. 的商标。其他公司和产品名 称可能是其各自所有者的商标。